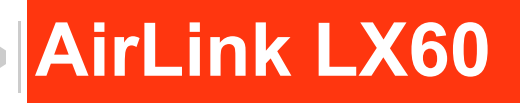

# Hardware User Guide

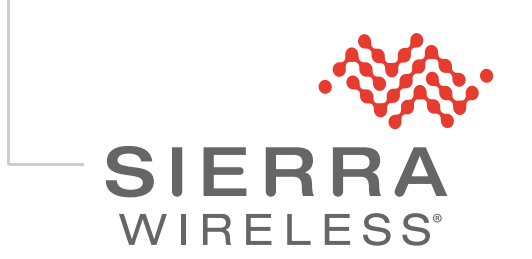

41111782 Rev 1

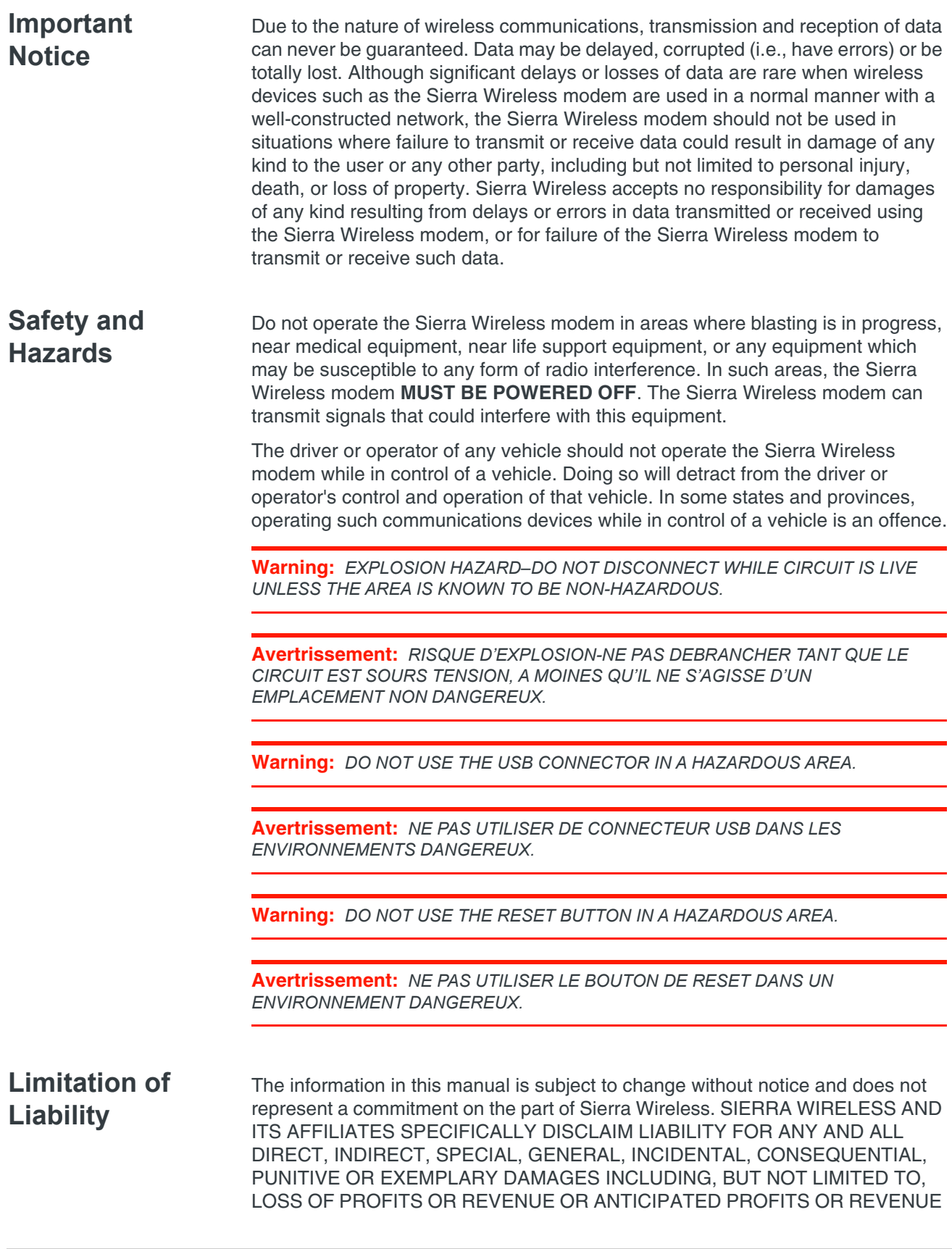

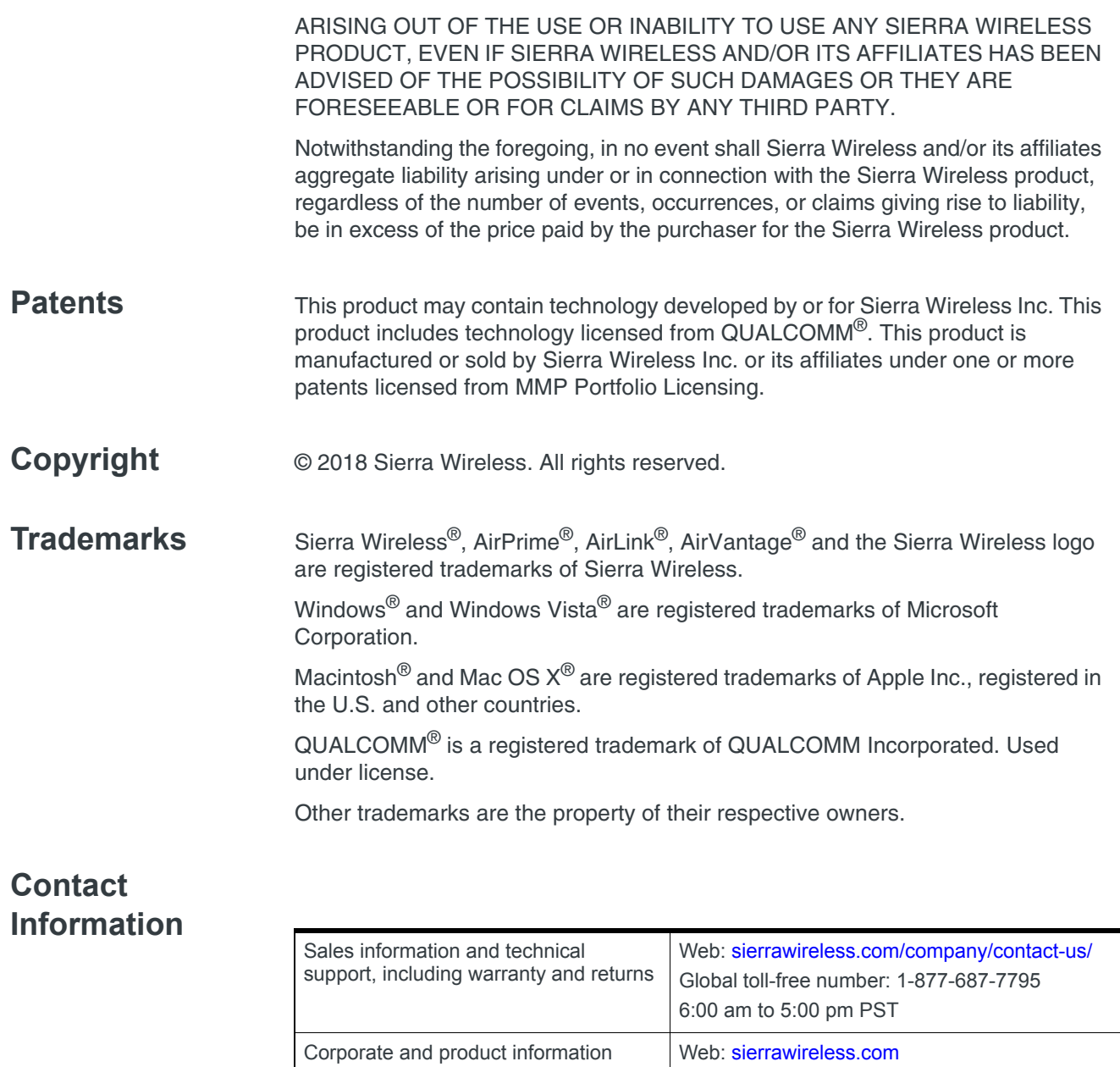

# **Contents**

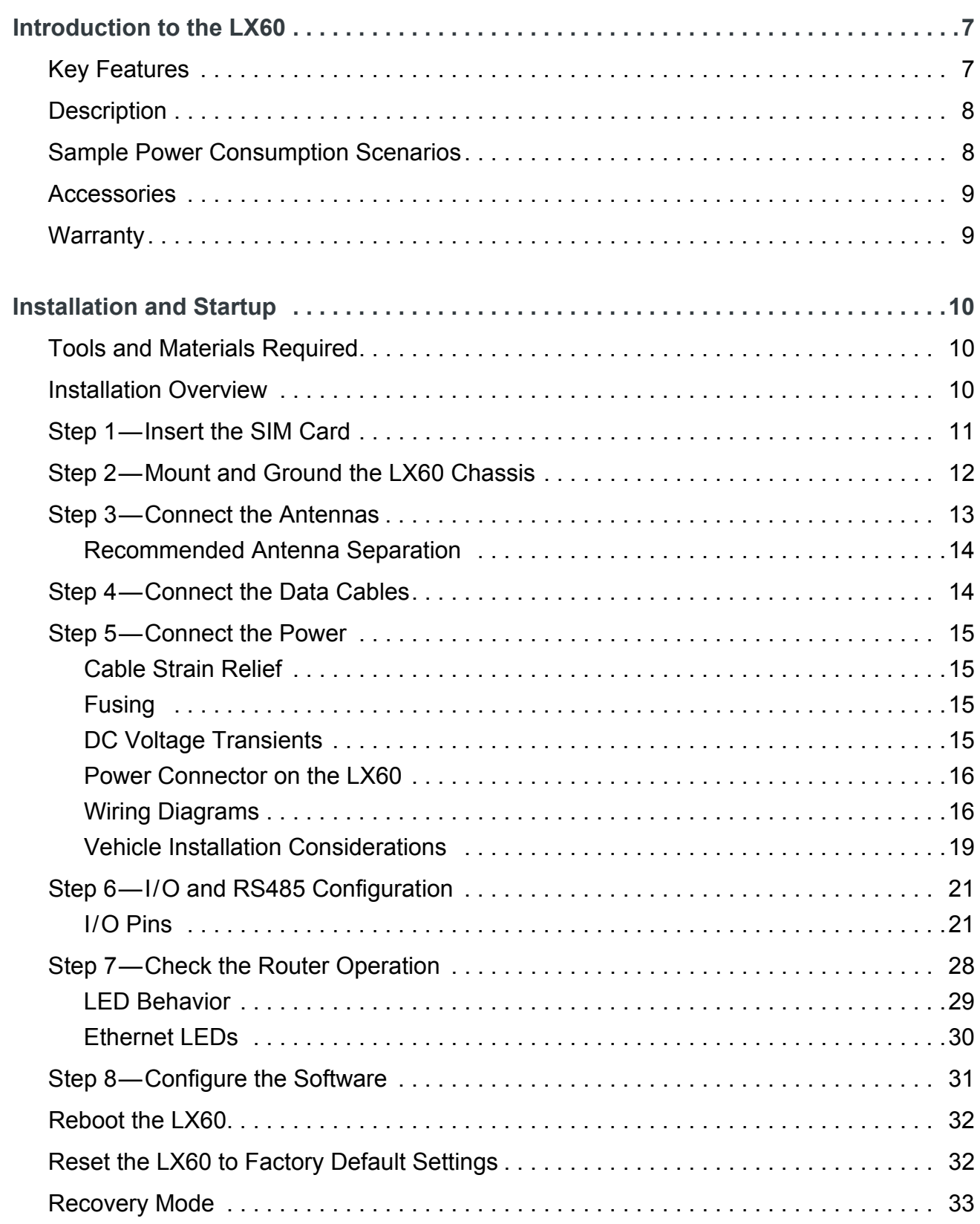

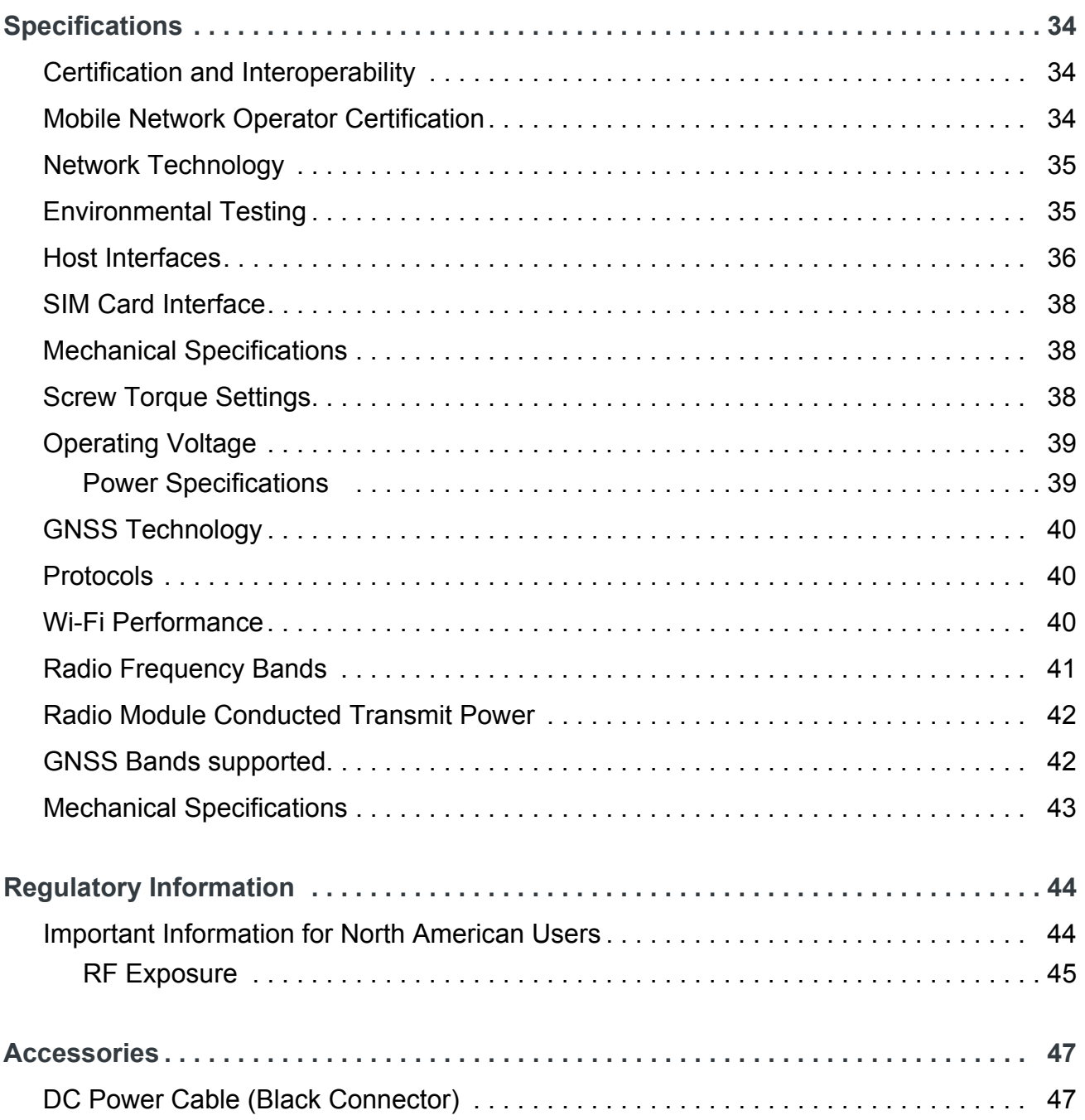

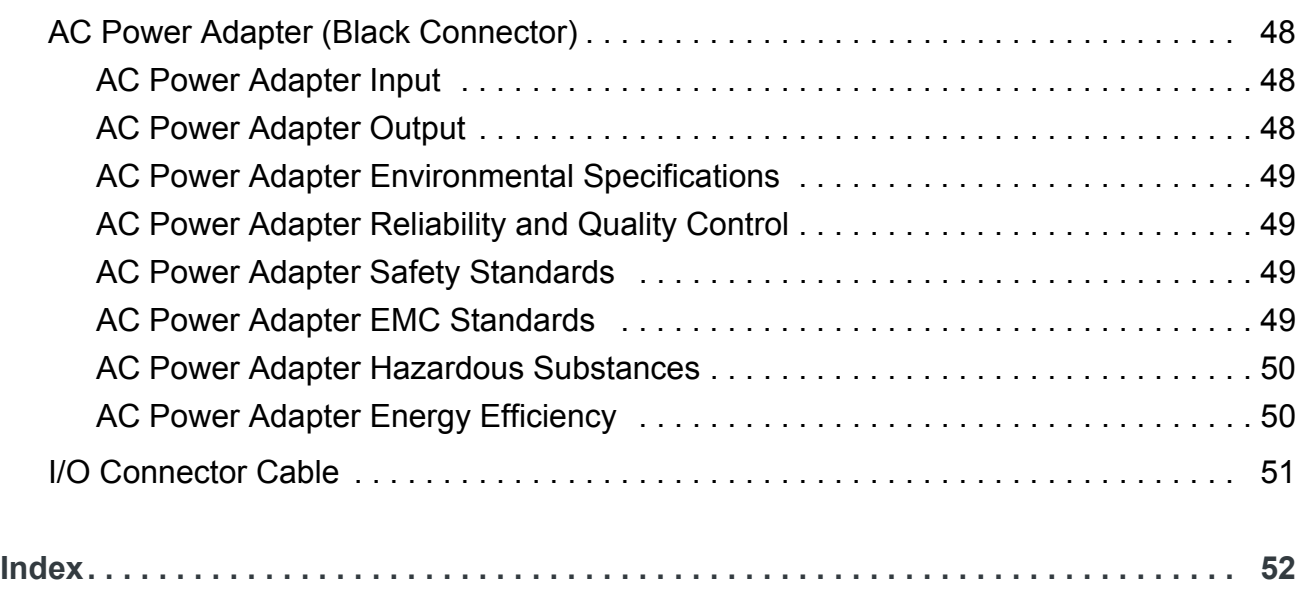

# <span id="page-6-0"></span>**1 1: Introduction to the LX60**

This hardware user guide is for the Sierra Wireless<sup>®</sup> AirLink<sup>®</sup> LX60 LTE Router. Features and specifications described in this user guide apply to all variants of the LX60 unless otherwise noted.

The AirLink LX60 is designed for Commercial and Enterprise LTE network connectivity. Dual Gigabit Ethernet and serial ports make it ideal to connect machines and provide primary or backup network connectivity.

LX60 provides purpose-built, secure, reliable, managed Cellular LTE networking in building automation, digital signage, taxis, ATMs, kiosks and point-of-sale terminals.

As part of the AirLink Essential series, the LX60 is designed to meet the environmental and performance requirements of these applications, while delivering superior reliability and uninterrupted operation in fixed, indoor and protected outdoor environments.

LX60 is available with optional Wi-Fi + GNSS and rated for shock, vibration and vehicle power supplies. It offers Dual Band 802.11ac Wi-Fi and dedicated 48 Channel GNSS, meeting the demands of commercial fleets and taxis requiring connectivity.

The LX60 comes in LTE Cat 4 regional variants, and a Global LPWA (Low-Power Wide Area) variant offering LTE-M/NB-IoT for applications where low data rates, enhanced cellular coverage and global deployment is required.

## <span id="page-6-2"></span><span id="page-6-1"></span>**Key Features**

- **•** LTE Cat-4 and Cat-M1/NB1 (LX60 variants)
- **•** 2.4/5 GHz 802.11ac Wi-Fi (Wi-Fi + GNSS models only)
- **•** 48 channel dedicated GNSS (Wi-Fi + GNSS models only)
- **•** 2 Gigabit Ethernet ports (LAN/WAN)
- **•** 5 configurable GPIOs
- **•** RS232 and RS485

For information on configuring these features, refer to the ALEOS Software Configuration User Guide.

<span id="page-7-0"></span>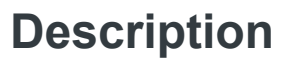

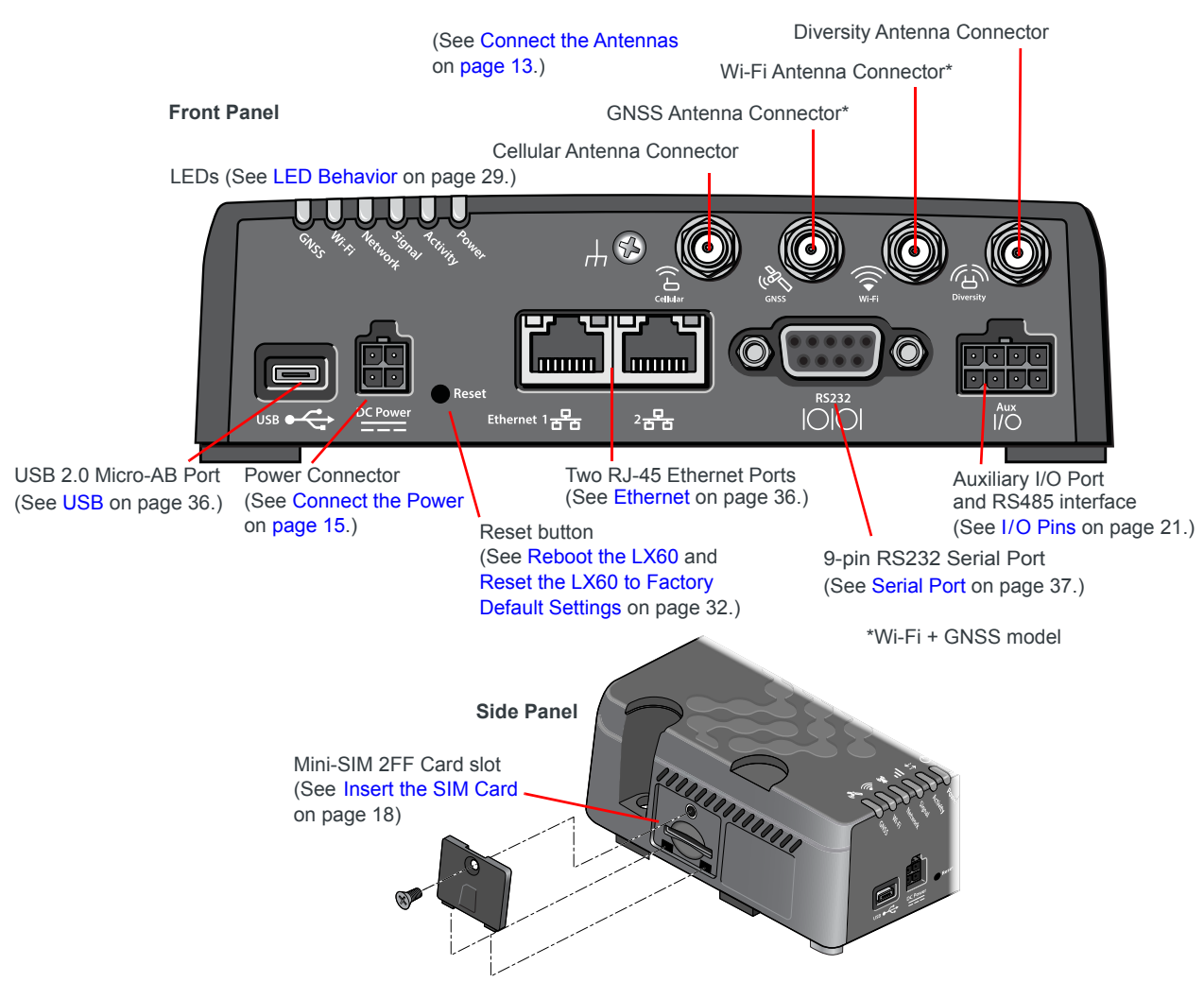

<span id="page-7-2"></span>*Figure 1-1: LX60 Connectors, LEDs and SIM Card Holder*

## <span id="page-7-1"></span>**Sample Power Consumption Scenarios**

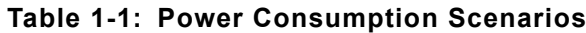

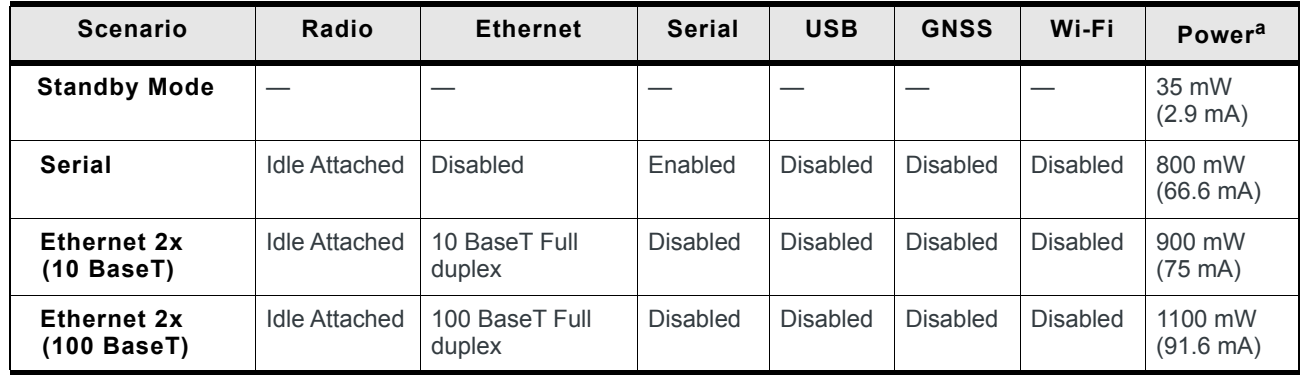

| <b>Scenario</b>                     | Radio                                           | <b>Ethernet</b>                                                         | <b>Serial</b>                     | <b>USB</b>           | <b>GNSS</b>                       | Wi-Fi                          | Power <sup>a</sup>              |
|-------------------------------------|-------------------------------------------------|-------------------------------------------------------------------------|-----------------------------------|----------------------|-----------------------------------|--------------------------------|---------------------------------|
| <b>Ethernet 2x</b><br>(GigE)        | <b>Idle Attached</b>                            | 1000 BaseT Full<br>duplex                                               | <b>Disabled</b>                   | Disabled             | <b>Disabled</b>                   | Disabled                       | 1700 mW<br>$(141.6 \text{ mA})$ |
| Wi-Fi AP 5GHz                       | <b>Idle Attached</b>                            | <b>Disabled</b>                                                         | Disabled                          | <b>Disabled</b>      | Disabled                          | Enabled<br>(idle)              | 1100 mW<br>$(91.6 \text{ mA})$  |
| Wi-Fi AP 5GHz +<br><b>GNSS</b>      | <b>Idle Attached</b>                            | <b>Disabled</b>                                                         | <b>Disabled</b>                   | Disabled             | Enabled<br>(idle)                 | Enabled<br>(idle)              | 1300 mW<br>$(108.3 \text{ mA})$ |
| <b>Typical Use</b><br>(non-Wi-Fi)   | Attached and<br>connected<br>$(20 \text{ dBm})$ | 100 BaseT Full<br>duplex                                                | Enabled<br>Idle                   | Enabled<br>Idle      | <b>Disabled</b>                   | <b>Disabled</b>                | 4100 mW<br>$(341.6 \text{ mA})$ |
| <b>Typical Use</b><br>$(Wi-Fi)$     | Attached and<br>connected<br>$(20 \text{ dBm})$ | 100 BaseT Full<br>duplex                                                | Enabled<br>Idle                   | Enabled<br>Idle      | Enabled<br>Active<br>Antenna      | Enabled<br>(dle)               | 4400 mW<br>$(366.6 \text{ mA})$ |
| <b>Maximum Power</b><br>(non-Wi-Fi) | Attached and<br>connected<br>$(23$ dBm $)$      | Enabled (Iperf<br>running with Auto<br>negotiation as<br>speed setting) | Enabled<br>(Recurring<br>command) | Enabled<br>(pinging) | Disabled                          | Disabled                       | 6600 mW<br>(550 mA)             |
| <b>Maximum Power</b><br>$(Wi-Fi)$   | Attached and<br>connected<br>$(23$ dBm $)$      | Enabled (Iperf<br>running with Auto<br>negotiation as<br>speed setting) | Enabled<br>(Recurring<br>command) | Enabled<br>(pinging) | Enabled<br>(Recurring<br>command) | Enabled<br>(Iperf)<br>running) | 7000 mW<br>(583.3 mA)           |
| <b>Inrush Current</b>               |                                                 | 1.5 A @ 12 V (Averaged over 100 μs)                                     |                                   |                      |                                   |                                |                                 |

**Table 1-1: Power Consumption Scenarios**

a. Power consumption was measured at 12 V.

## <span id="page-8-2"></span><span id="page-8-0"></span>**Accessories**

The following items come with the LX60 router:

- **•** DC power cable
- **•** Quick Start Guide

The following items can be ordered separately from Sierra Wireless:

- **•** Universal AC power adapter
	- **·** Voltage input: 100–240 VAC
	- **·** Current output: 1.5 A
	- **·** Part number: 2000579
- **•** I/O Auxiliary cable
	- **·** Part number: 6001004

## <span id="page-8-1"></span>**Warranty**

<span id="page-8-3"></span>The LX60 comes with a 3-year warranty, and has an optional 2-year warranty extension.

# <span id="page-9-0"></span>**2 2: Installation and Startup**

This chapter shows how to connect, install and start the Sierra Wireless LX60. It also describes the front panel LEDs, and I/O functionality.

*Note: Field wiring and connections in hazardous locations must be connected as per the wiring methods requirement for Class 2 circuits mentioned in the National Electric Code and the Canadian Electric Code.*

*Note: The LX60 Series gateway installation must be done by a qualified technician.*

### <span id="page-9-4"></span><span id="page-9-1"></span>**Tools and Materials Required**

- **•** Power supply—AC or DC (DC power cable is supplied by Sierra Wireless)
- **•** A SIM card (provided by your mobile network operator)
- **•** #1 Phillips screwdriver
- **•** Laptop computer with Ethernet cable
- **•** LTE MIMO antennas—Main and Diversity
- **•** Optional:
	- **·** GNSS antenna1
	- **·** Wi-Fi antenna<sup>1</sup>
	- **·** 9-pin connection cable for the RS232 port
	- **·** 8-pin auxiliary I/O connector cable

## <span id="page-9-3"></span><span id="page-9-2"></span>**Installation Overview**

The steps for a typical installation are:

- **1.** Insert the SIM card(s)—[page 11.](#page-10-0)
- **2.** Mount and ground the LX60 chassis—[page 12.](#page-11-0)
- **3.** Connect the antennas—[page 13.](#page-12-0)
- **4.** Connect the data cables—[page 14.](#page-13-1)
- **5.** Connect the power—[page 15.](#page-14-0)
- **6.** Check the router operation—[page 28](#page-27-0).
- **7.** Configure the software—[page 31](#page-30-0).

The following sections describe these steps in detail. Read these sections carefully before performing the installation.

<sup>1.</sup> Applies only to the LX60 Wi-Fi + GNSS model

**Warning:** *The default ACEmanager password is printed on the device label. You should always change the default password after logging in to ACEmanager. However, if the unit must be reset to factory default settings, your custom password may also be reset to default (depending on the Reset Mode configured in ACEmanager). Before installation, please record the default password and store it in a secure place. See also [Reset the LX60](#page-31-1)  [to Factory Default Settings on page 32](#page-31-1).*

*Note: Depending on where you are installing the LX60, you may want to mount the router before connecting the antenna, cables and power.*

## <span id="page-10-1"></span><span id="page-10-0"></span>**Step 1—Insert the SIM Card**

If the SIM card has not already been installed, insert the SIM card into the router before connecting any external equipment or power to the router.

To install the SIM card:

- **1.** Use a #1 Phillips screwdriver to remove the SIM card cover.
- **2.** Orient the SIM card as shown in [Figure 2-1](#page-10-2) (with the gold contacts facing down).
- **3.** Gently slide the SIM card into the slot until it clicks into place. To remove the SIM card, press the SIM card in, and release it. Gently grip the SIM card and pull it out.
- **4.** Replace the SIM card cover.

<span id="page-10-2"></span>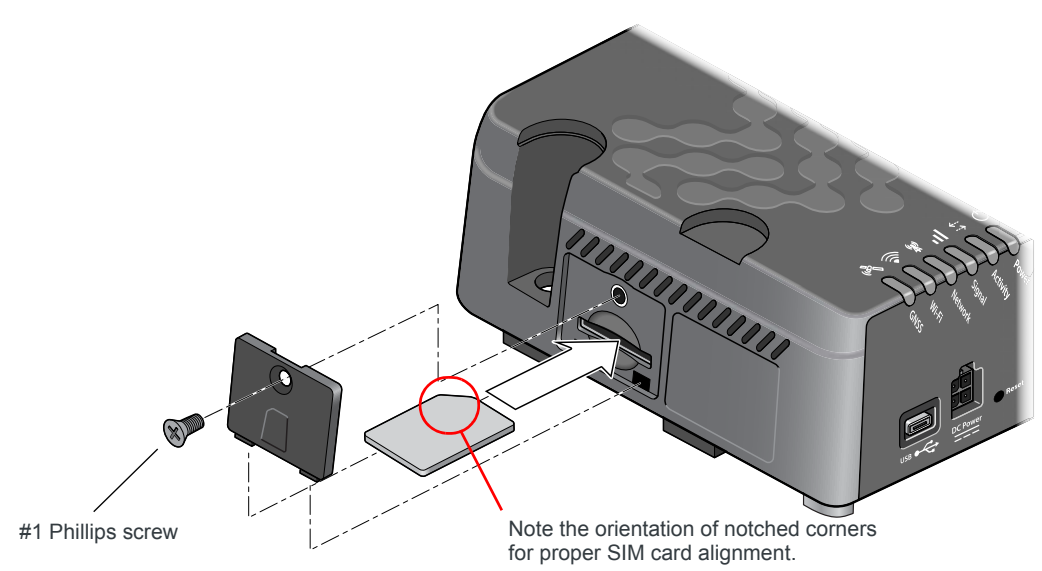

*Figure 2-1: Installing the SIM Card*

## <span id="page-11-0"></span>**Step 2—Mount and Ground the LX60 Chassis**

Sierra Wireless strongly recommends that you always ground the chassis using the grounding point shown in [Figure 2-3](#page-12-3).

Mount the router where:

- **•** There is easy access for attaching the cables
- **•** Cables will not be constricted, close to high amperages or exposed to extreme temperatures
- **•** The front panel LEDs are easily visible
- **•** There is adequate airflow
- **•** It is away from direct exposure to the elements, such as sun, rain, dust, etc.

The LX60 has two mounting holes, as shown in [Figure 2-2.](#page-11-1) Use appropriate mounting screws to secure it in place.

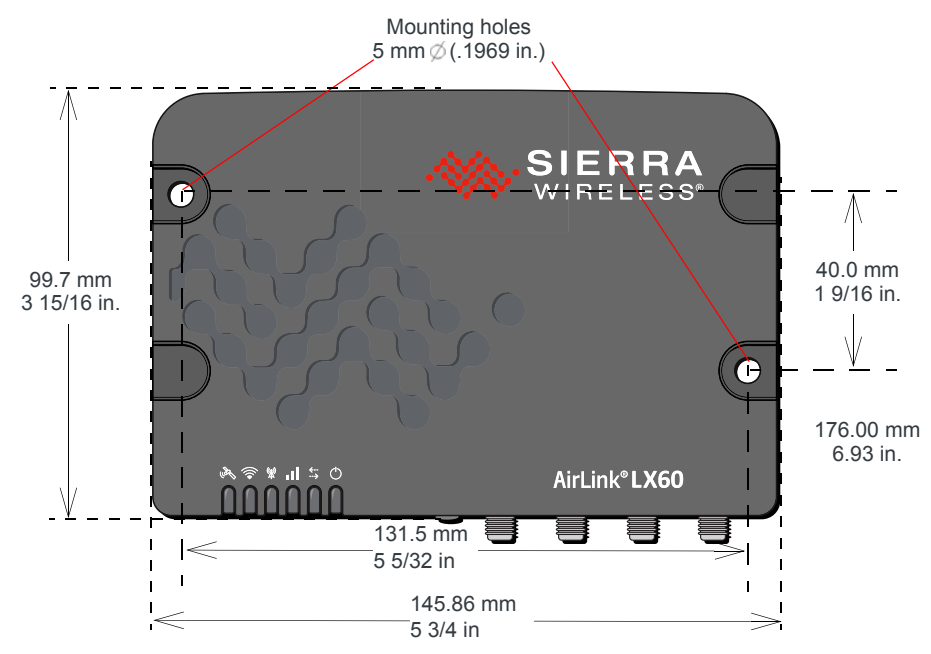

<span id="page-11-1"></span>*Figure 2-2: Mounting and Grounding the LX60*

<span id="page-11-2"></span>For DC installations (with a fixed "system" ground reference), Sierra Wireless recommends grounding the LX60 chassis to this system ground reference.

A ground wire is supplied with the unit. When using a different ground wire, to ensure a good grounding reference, connect one end of a short 18 AWG or larger gauge wire with a ring terminal connector to the ground terminal on the LX60 and connect the other end to your main grounding point.

The ground terminal comes with an M2.5  $\times$  6 mm screw. You can use a longer M2.5 screw if the terminal connector on your ground wire requires one.

Grounding point

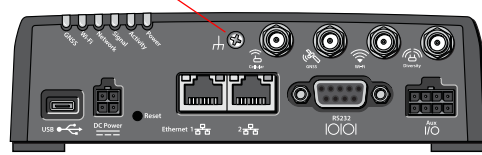

*Figure 2-3: Ground connector*

## <span id="page-12-3"></span><span id="page-12-2"></span><span id="page-12-1"></span><span id="page-12-0"></span>**Step 3—Connect the Antennas**

**Warning:** *This router is not intended for use close to the human body. Antennas should be at least 8 inches (20 cm) away from the operator.*

<span id="page-12-6"></span><span id="page-12-4"></span>The LX60 has two SMA female antenna connectors:

- **•** Cellular antenna connector: Primary receive and transmit antenna connector
- **•** Cellular Diversity antenna connector: LTE MIMO and 3G Diversity

The AirLink LX60 with Wi-Fi + GNSS also has:

- **•** One GNSS antenna connector
- **•** One reverse polarity SMA male connector for the Wi-Fi antenna. Sierra Wireless recommends cabling out the antenna. The LX60 supports 2.4 GHz (2400–2500 MHz) and 5GHz (4900–5900 MHz) Wi-Fi bands.

For regulatory requirements concerning antennas, see [Maximum Antenna Gain](#page-44-1) [on page 45.](#page-44-1)

*Note: The antenna should not exceed the maximum gain specified in [RF Exposure on](#page-44-2)  [page 45](#page-44-2). In more complex installations (such as those requiring long lengths of cable and/ or multiple connections), you must follow the maximum dBi gain guidelines specified by the radio communications regulations of the Federal Communications Commission (FCC), Industry Canada, or your country's regulatory body.*

To install the antennas:

- **1.** Connect the cellular antenna to the SMA cellular antenna connector. Mount the cellular antenna so there is at least 20 cm between the antenna and the user or bystander.
- <span id="page-12-5"></span>**2.** Connect a second antenna to the SMA diversity antenna connector. For 3G networks, the second antenna operates as a diversity antenna, providing a second receive path.
	- For 4G networks, the second antenna operates as a MIMO antenna, providing a second receive path and a second transmit path.
- **3.** If used, connect a GNSS antenna to the SMA GNSS antenna connector. Mount the GNSS antenna where it has a good view of the sky (at least 90º).
- **4.** For Wi-Fi-capable routers, connect the Wi-Fi antenna to the SMA Wi-Fi connector.

*Note: Take extra care when attaching the antennas to the SMA connectors. Finger tight (approximately 0.6– 0.8 Nm 5–7 in-lb.) is sufficient and the max torque should not go beyond 1.1 Nm (10 in-lb.).*

*Note: If the antennas are located away from the router, keep the cables as short as possible to prevent the loss of antenna gain. Route the cables so that they are protected*  from damage and will not be snagged or pulled on. There should be no binding or sharp *corners in the cable routing. Excess cabling should be bundled and tied off. Make sure the cables are secured so their weight will not loosen the connectors from the router over time. In vehicle installations, separate antenna, data, and power cables from other wiring.*

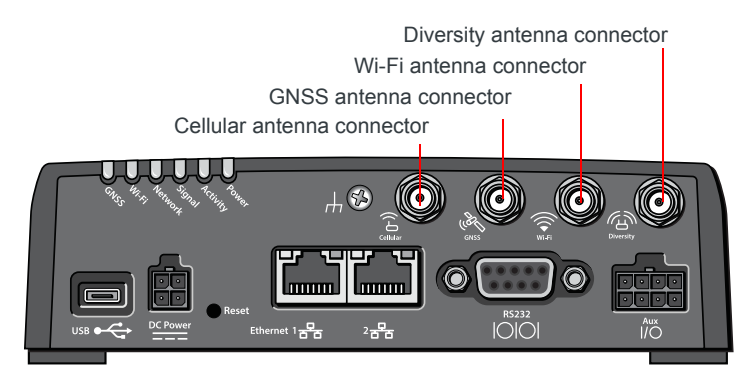

*Figure 2-4: Antenna Connectors*

### <span id="page-13-0"></span>**Recommended Antenna Separation**

<span id="page-13-2"></span>The recommended antenna separation is related to the band frequency/ wavelength. To accommodate the shortest frequency/longest wavelength band supported by the LX60, Sierra Wireless recommends a minimum antenna separation of 214 mm for best results, and if necessary, a separation of 107 mm for acceptable results.

**Table 2-1: Frequency / Wavelength Range and Recommended Antenna Separation for the AirLink LX60**

| <b>Service</b> | Wavelength Range for LX60 | Frequency<br>(MHz) | Wavelength<br>$(\lambda)$ (mm) | <b>Best Antenna</b><br>Separation (mm) (1/2 $\lambda$ ) | Good Antenna<br>Separation (mm) (1/4 $\lambda$ ) |
|----------------|---------------------------|--------------------|--------------------------------|---------------------------------------------------------|--------------------------------------------------|
| LTE            | Longest $\lambda$         | 700                | 428                            | 214                                                     | 107                                              |
| _TE            | Shortest $\lambda$        | 2600               | 115                            | 58                                                      | 29                                               |

## <span id="page-13-3"></span><span id="page-13-1"></span>**Step 4—Connect the Data Cables**

The LX60 has the following ports for connecting data cables:

- **•** [USB](#page-35-2) (Micro-AB)
- **•** 2 × [Ethernet](#page-35-1) (RJ-45)—Use a Cat 5e or Cat 6 Ethernet cable
- **•** [Serial Port](#page-36-0) (9-pin RS232)
- **•** [Aux I/O Port](#page-37-3) (2-pin RS485)

*Note: In vehicle installations, separate antenna, data, and power cables from other wiring.*

## <span id="page-14-5"></span><span id="page-14-4"></span><span id="page-14-0"></span>**Step 5—Connect the Power**

<span id="page-14-9"></span><span id="page-14-8"></span>The AirLink LX60 comes with a 3 meter (10 ft.) DC power cable. You can also purchase an optional AC adapter.

**Warning:** *Electrical installations are potentially dangerous and should be performed by personnel thoroughly trained in safe electrical wiring procedures.*

The LX60 supports an operating voltage of 7 V–36 V, but because low voltage standby mode is enabled by default, you must supply more than 9 V at startup.

If you want to operate the router at a lower voltage, you can change the low voltage standby settings once the router is up and running. For more information, refer to the ALEOS Software Configuration User Guide (Services chapter).

### <span id="page-14-1"></span>**Cable Strain Relief**

Sierra Wireless recommends using cable strain relief for installations in highvibration environments.

Place the cable strain relief within 200 mm (8 in.) of the LX60 to reduce the mass of cable supported by the power connector under vibration. Ideally, the strain relief mounting for the DC cable should be attached to the same object as the LX60, so both the router and cable vibrate together. The strain relief should be mounted such that it does not apply additional stress on the power connector. The cable should not be taut and should not pull the power connector at an angle.

## <span id="page-14-2"></span>**Fusing**

<span id="page-14-7"></span>For DC installations, Sierra Wireless recommends fusing the power input using a 4 A, fast blow fuse on the V<sub>in</sub> line, recommended to have no more than  $\pm 10\%$  derating over the operating temperature range.

## <span id="page-14-6"></span><span id="page-14-3"></span>**DC Voltage Transients**

The AirLink LX60 has built-in protection against vehicle transients including engine cranking (down to 5.0 V) and suppressed 12 V load dump, so there is no need for external power conditioning circuits. For details, see [Industry](#page-33-3)  [Certification for Vehicles on page 34.](#page-33-3)

### <span id="page-15-0"></span>**Power Connector on the LX60**

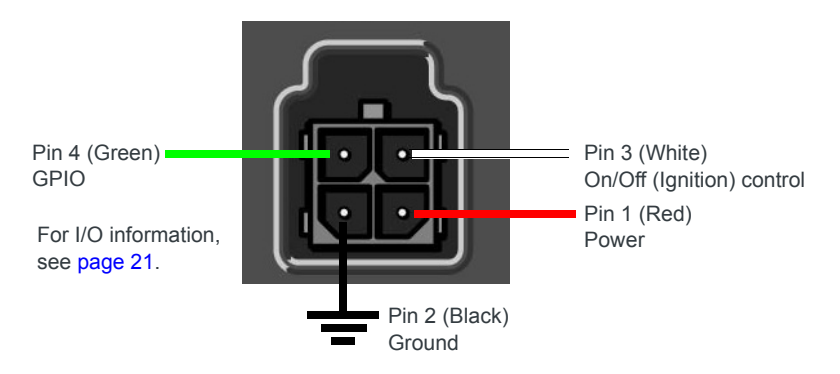

<span id="page-15-2"></span>For more information, see wiring diagrams on [page 16.](#page-15-1)

*Figure 2-5: DC Power Cable Connections (Colors indicate DC cable wire colors)*

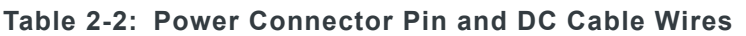

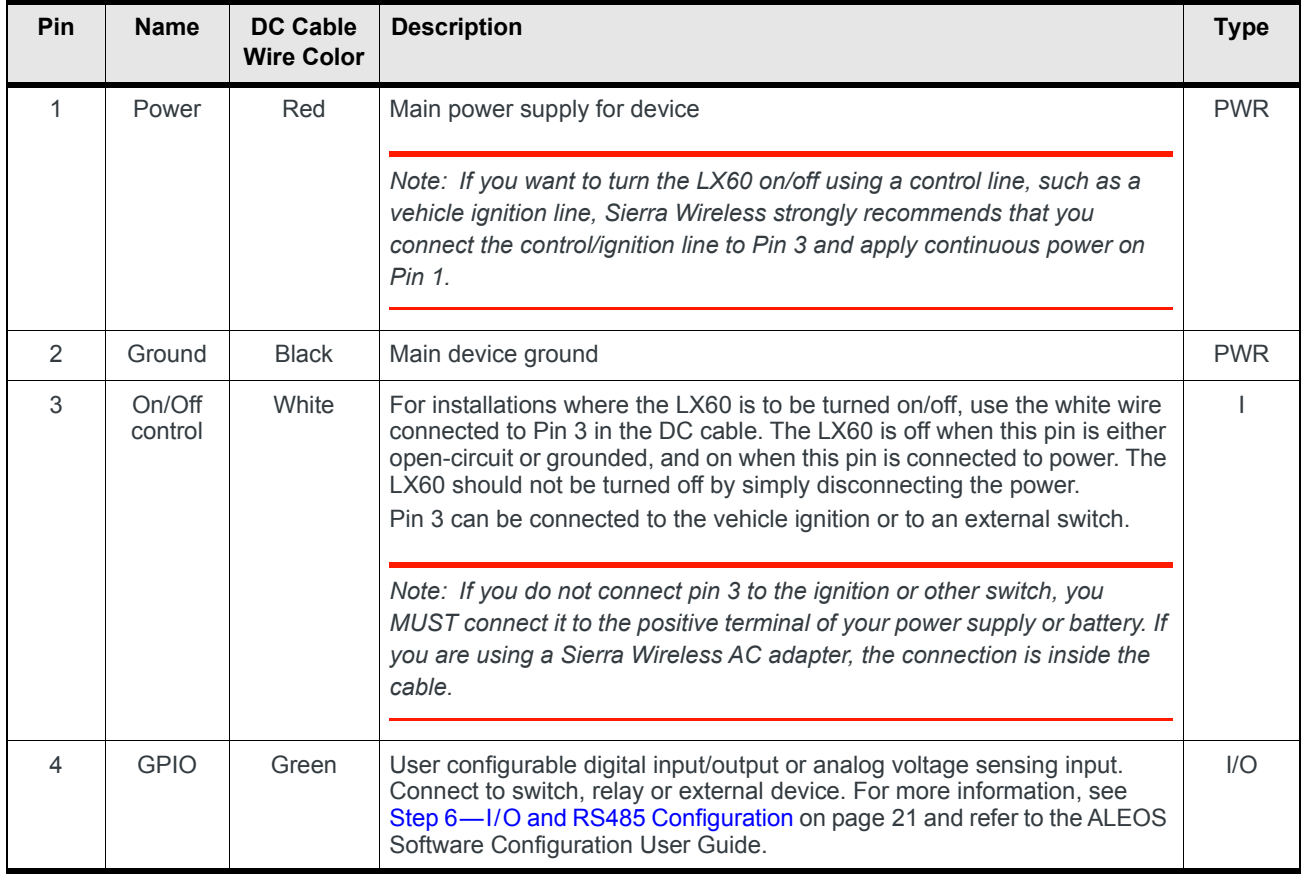

### <span id="page-15-1"></span>**Wiring Diagrams**

<span id="page-15-3"></span>If you do not use the AC power adapter to power the LX60, you can wire the supplied DC cable to your power supply. You have various options for wiring power to the LX60, depending on your application.

#### <span id="page-16-2"></span>**Fixed Installation**

For fixed installations, connect the wires as shown in the figure below. You can configure Low voltage disconnect to force the router into Standby mode when the voltage is low. Voltage is monitored on Pin 1 (red wire).

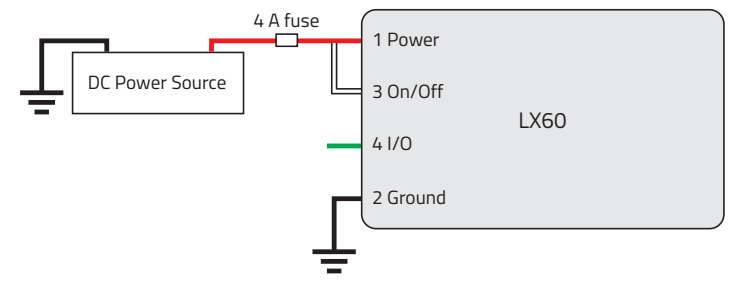

*Figure 2-6: Fixed Installation without I/O*

- **•** Pin 1 (Power) —Use the red wire in the DC cable to connect Pin 1 to the power source. Include a 4 A, fast blow fuse, recommended to have no more than  $\pm$ 10% de-rating over the operating temperature range, in the input power line. Sierra Wireless recommends using a continuous (unswitched) DC power source.
- **•** Pin 2 (Ground)—Use the black wire in the DC cable to connect Pin 2 to ground. See also Step 2-Mount and Ground the LX60 Chassis on page 12.
- **•** Pin 3 (On/Off control)—Connected to power

#### <span id="page-16-1"></span>**Fixed Installation with I/O Input Triggered by Standby Mode**

If you have a fixed installation where you want to use the I/O to monitor an external device such as a motion detector, remote solar panel, or a remote camera, refer to [Figure 2-7.](#page-16-0) You can configure the I/O line to wake the router up for a configured length of time, and use low voltage disconnect to put the router in Standby mode if the voltage falls below a configured value.

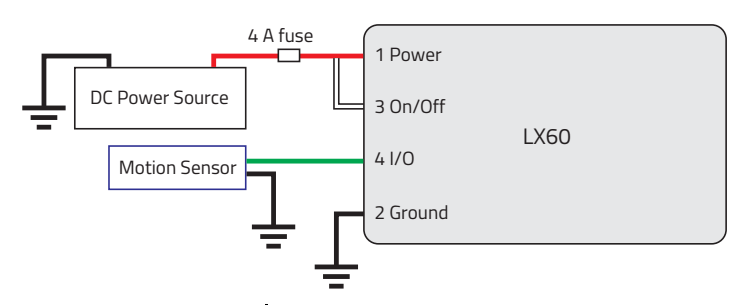

<span id="page-16-0"></span>*Figure 2-7: Fixed Installation with I/O*

**•** Pin 1 (Power) —Use the red wire in the DC cable to connect Pin 1 to the power source. Include a 4 A, fast blow fuse, recommended to have no more than  $\pm$ 10% de-rating over the operating temperature range, in the input power line. Sierra Wireless recommends using a continuous (unswitched) DC power source.

- **•** Pin 2 (Ground)—Use the black wire in the DC cable to connect Pin 2 to ground. See also [Step 2—Mount and Ground the LX60 Chassis on page 12](#page-11-0).
- **•** Pin 3 (On/Off control)—Connected to power
- **•** Pin 4 (GPIO)—Use the green wire for I/O configurations. See [Step 6—I/O](#page-20-0)  [and RS485 Configuration on page 21](#page-20-0).

### <span id="page-18-2"></span><span id="page-18-0"></span>**Vehicle Installation Considerations**

#### **Connect the Router to the Vehicle's Electrical System**

To connect the router to the vehicle's electrical system:

- **1.** Ensure that the vehicle is turned off.
- **2.** Remove the key from the ignition.
- **3.** Disconnect the vehicle's battery:
	- **a.** Disconnect the negative terminal **first**.
	- **b.** Disconnect the positive terminal.
- **4.** Connect the black (ground) wire on the DC power cable to the vehicle chassis.
- **5.** Ensure that the LX60 is grounded. (See [Step 2—Mount and Ground the](#page-11-0)  [LX60 Chassis on page 12](#page-11-0).)
- **6.** Use a 4 A, fast blow fuse, recommended to have no more than ±10% derating over the operating temperature range, to connect the red (power) wire on the DC power cable to the vehicle's fuse box. (See [Figure 2-8](#page-18-1).)
- **7.** Connect the white wire (On/Off control) on the DC power cable to the ignition signal from the vehicle.
- **8.** Connect the DC power cable to the LX60.
- **9.** Reconnect the vehicle's battery:
	- **a.** Connect the positive terminal **first**.
	- **b.** Connect the negative terminal.

#### **Vehicle Installation: Option 1**

This vehicle installation allows the router to operate with the vehicle, in that when the vehicle ignition is off, the router is off. For vehicle installations, Sierra Wireless recommends connecting the white On/Off control wire to the vehicle's ignition switch, as shown in the following illustration.

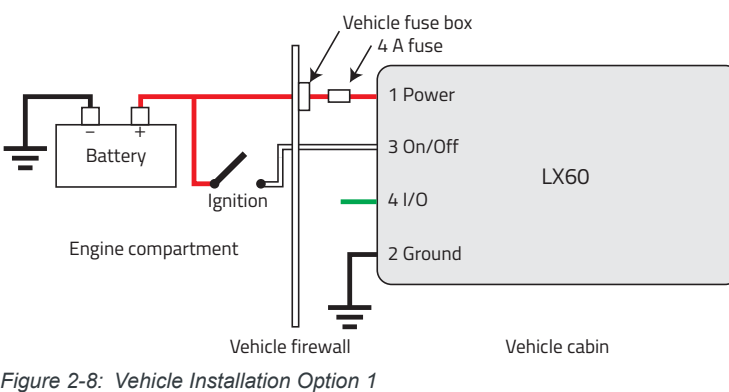

<span id="page-18-1"></span>

If desired, you can configure a delay between the time the vehicle's ignition shuts off, and the time the router shuts down. A delayed shutdown is especially useful if you want to maintain a network connection while the vehicle's engine is shut off for short periods, such as in a delivery vehicle.

- **•** Pin 1 (Power) —Use the red wire in the DC cable to connect Pin 1 to the power source. Include a 4 A, fast blow fuse, recommended to have no more than  $\pm$ 10% de-rating over the operating temperature range, in the input power line. Sierra Wireless recommends using a continuous (unswitched) DC power source. Connect the power through the vehicle's fuse box.
- **•** Pin 2 (Ground)—Use the black wire in the DC cable to connect Pin 2 to ground. See also [Step 2—Mount and Ground the LX60 Chassis on page 12.](#page-11-0)
- **•** Pin 3 (On/Off) —Sierra Wireless recommends always using the On/Off wire (Pin 3) to turn the router off. It should not be turned off by disconnecting the power.

#### **Vehicle Installation: Option 2**

The main difference between this installation and vehicle installation option 1 is that you can configure a timer to turn the router on at set intervals for a configured length of time; for example, 20 minutes once every 24 hours when the ignition is off. Also, instead of the router turning on and off, the router alternates between on and standby mode.

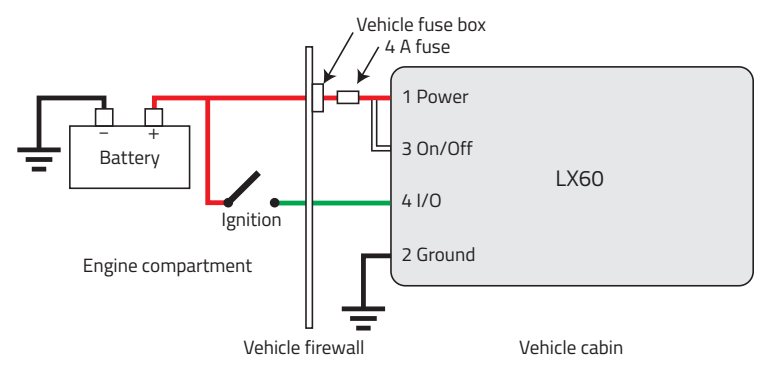

*Figure 2-9: Alternate Vehicle Installation*

- **•** Pin 1 (Power) —Use the red wire in the DC cable to connect Pin 1 to the power source. Include a 4 A, fast blow fuse, recommended to have no more than  $\pm$ 10% de-rating over the operating temperature range, in the input power line. Sierra Wireless recommends using a continuous (unswitched) DC power source.
- **•** Pin 2 (Ground)—Use the black wire in the DC cable to connect Pin 2 to ground. See also [Step 2—Mount and Ground the LX60 Chassis on page 12.](#page-11-0)
- **•** Pin 3 (On/Off control)—Connected to power
- **•** Pin 4 (I/O)—Connected to ignition

## <span id="page-20-3"></span><span id="page-20-0"></span>**Step 6—I/O and RS485 Configuration**

The AirLink LX60 has five pins you can use for I/O and RS485 configuration:

- **•** Pin 4 on the power connector
- **•** Pins 2, 3, 6, and 7 on the auxiliary I/O connector
	- **·** Pins 2 and 6 are used for RS485 when RS485 is enabled

## <span id="page-20-2"></span><span id="page-20-1"></span>**I/O Pins**

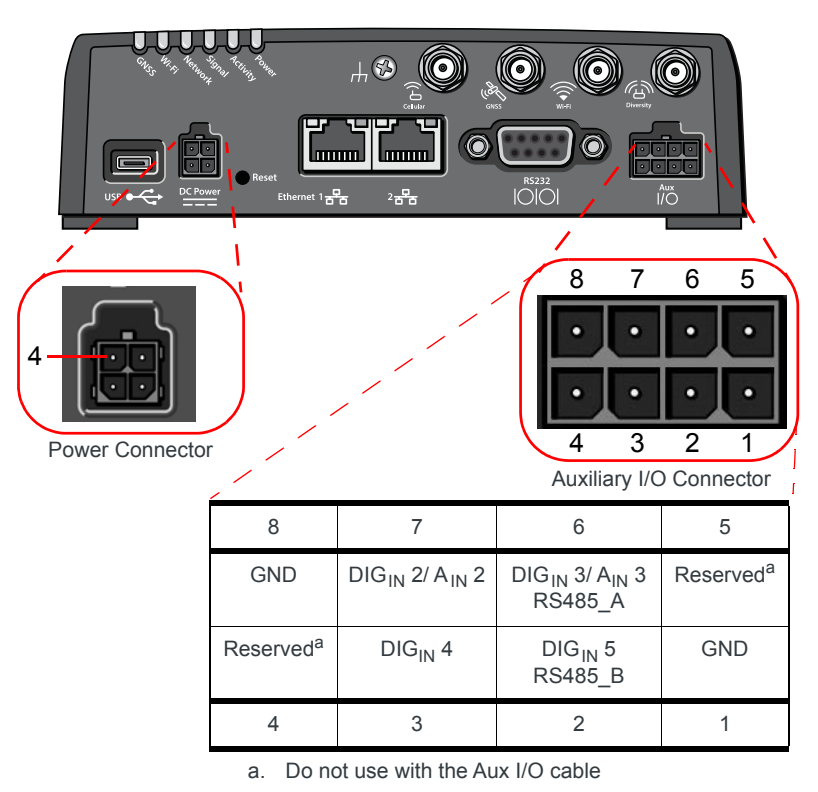

<span id="page-20-4"></span>*Figure 2-10: I/O Pin-out for Auxiliary I/O Connector and Power Connector*

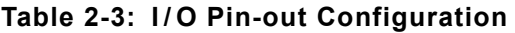

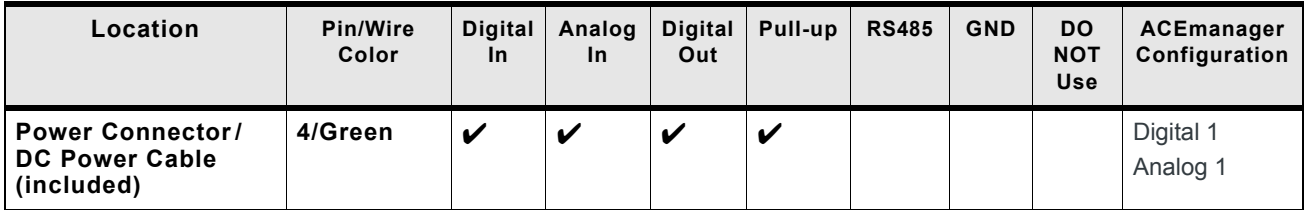

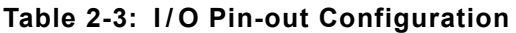

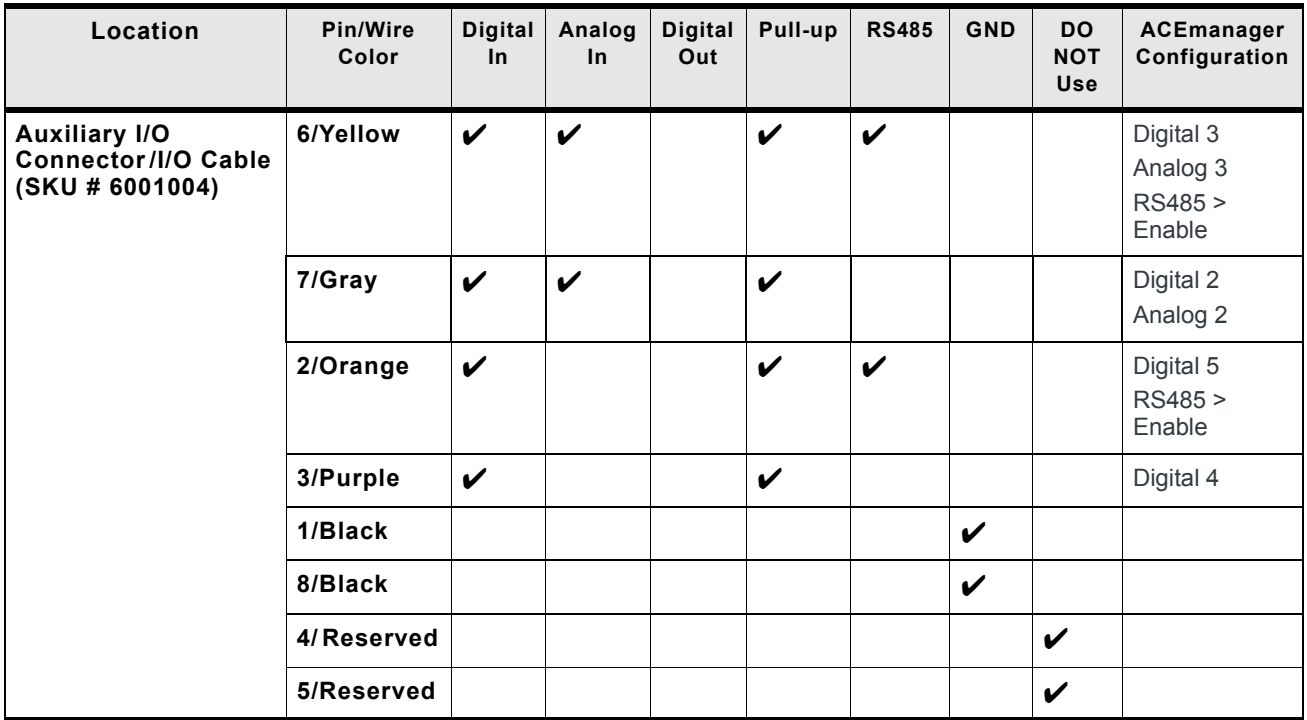

You can use the I/O pins as:

- **·** Pulse counters (See [Table 2-4 on page 24](#page-23-0) and [Figure 2-11 on page 23](#page-22-0).)
- **·** Digital inputs (See [Table 2-4 on page 24](#page-23-0) and [Figure 2-12 on page 24](#page-23-1).)
- **·** High side pull-ups/dry contact switch inputs (See [Table 2-6 on page 25](#page-24-0) and [Figure 2-13 on page 25](#page-24-1).)
- **·** Analog inputs (See [Table 2-7 on page 26](#page-25-0) and [Figure 2-14 on page 26](#page-25-1).)
- **·** Low side current sinks (See [Table 2-8 on page 27](#page-26-0) and [Figure 2-16 on page 27](#page-26-1).)
- **·** Digital outputs/open drains (See [Table 2-9 on page 28](#page-27-1) and [Figure 2-17 on page 28](#page-27-2).)
- **·** RS485 interface

*Note: When RS485 is enabled, the other functions of I/O pins 2 and 6 (digital and analog inputs 3 and 5) are disabled. The disabled functions include pulse counting, analog input, digital inputs, and high-side pull-up/dry contact switch.*

For more information, refer to the ALEOS Software Configuration User Guide.

*Note: The I/O pins can be configured in ACEmanager or ALMS to trigger standby mode, to sink current, or to pull up the voltage. If you are using the I/O line to trigger standby mode, you cannot configure it to sink current or pull up the voltage. Likewise, if you are using the I/O line to either sink current or pull up the voltage, you cannot use it to trigger standby mode.*

*Note: During bootup, the I/O settings remain in their default state: the internal pull-up resistor is disabled, and output current sink switch is open. After bootup, any custom I/O settings are applied. This may take approximately 30 seconds after the gateway is restarted or powered on.*

You can use the I/O pins in conjunction with events reporting to configure the LX60 to send a report when the state of the monitored router changes, for example when a switch is opened or closed. For more information, refer to the ALEOS Software Configuration User Guide (Events Reporting chapter).

#### <span id="page-22-1"></span>**Pulse Counter**

Pulse counter functionality is available on Pin 4 on the power connector and on Pins 2, 3, 6, and 7 on the auxiliary I/O connector.

You can connect any of these pins to a pulse counter. The digital pulse counter is not available in Standby mode.

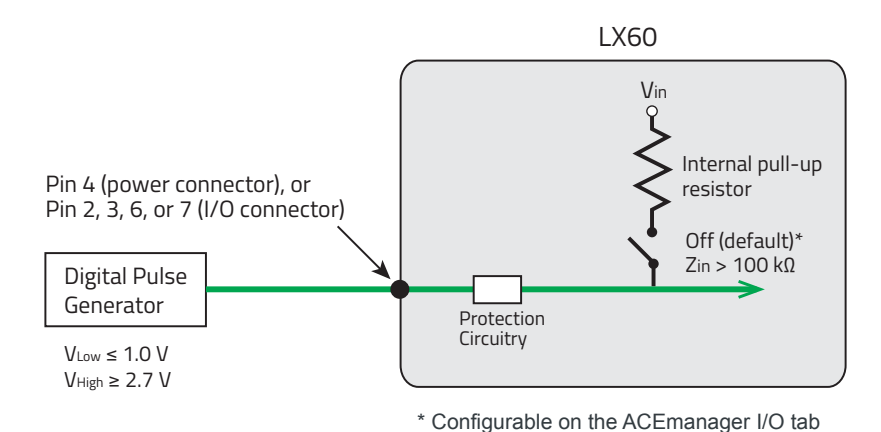

<span id="page-22-0"></span>*Figure 2-11: Digital Input / Pulse Counter*

Maximum frequency: 140 Hz

Duty cycle: 20%–80%

*Note: Values may vary, depending on signal noise.*

<span id="page-23-0"></span>**Table 2-4: Pulse Counter**

| Pull-up | <b>State</b> | <b>Minimum</b> | <b>Typical</b> | <b>Maximum</b>  |
|---------|--------------|----------------|----------------|-----------------|
| Эff     | Low          |                |                | 1.0V            |
|         | High         | 27V            |                | $V_{\text{in}}$ |

#### <span id="page-23-3"></span>**Digital Input**

<span id="page-23-2"></span>Digital input is available on Pin 4 on the power connector and on Pins 2, 3, 6, and 7 on the auxiliary I/O connector.

You can connect any of these pins to a digital input to detect the state of a switch such as a vehicle ignition, or to monitor an external device such as a motion detector, a remote solar panel, or a remote camera. Digital input can also be used with the standby timer.

The primary digital input of Pin 4 on the power connector can be used to wake the router from standby. The four digital inputs on the I/O connector do not have this functionality.

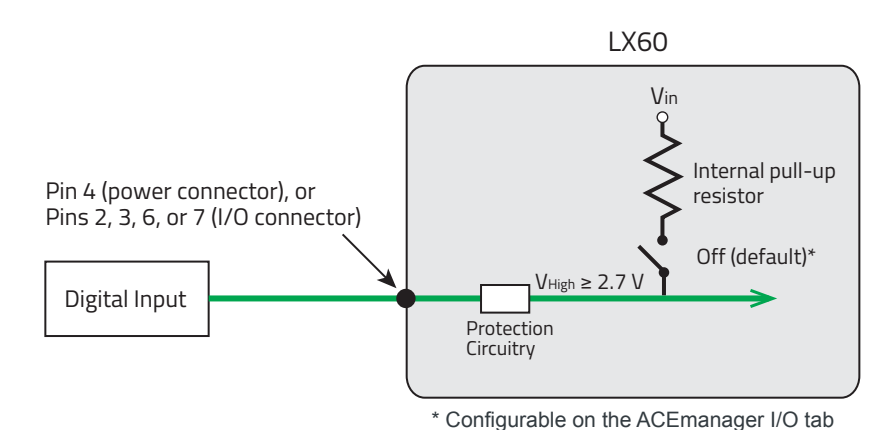

<span id="page-23-1"></span>*Figure 2-12: Digital Input*

#### **Table 2-5: Digital Input**

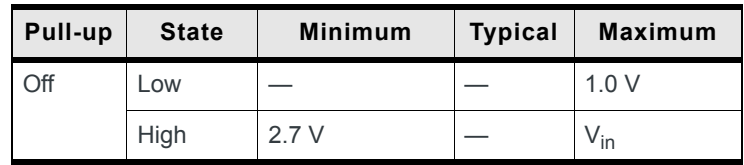

#### <span id="page-24-5"></span><span id="page-24-4"></span>**High Side Pull-up / Dry Contact Switch Input**

<span id="page-24-3"></span>High side pull-up / dry contact switch input is available on Pin 4 on the power connector and on Pins 2, 3, 6, and 7 on the auxiliary I/O connector.

You can connect any of these pins to a dry contact switch. The dry contact switch is not available in Standby mode.

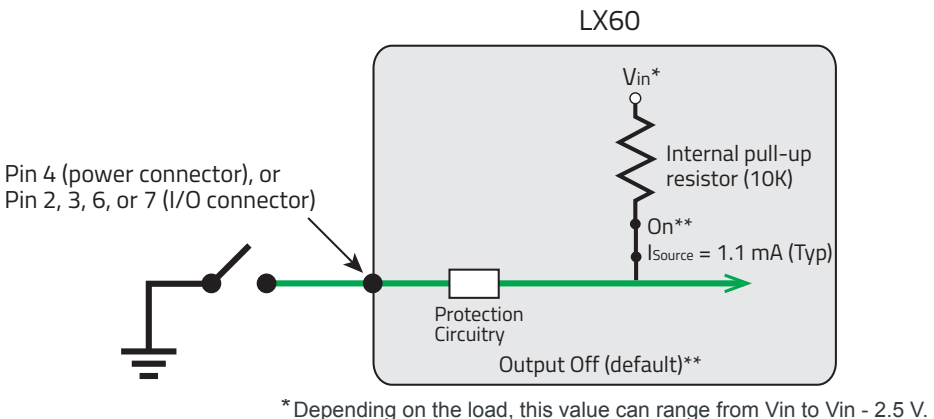

\*\* Configurable on the ACEmanager I/O tab

<span id="page-24-1"></span>*Figure 2-13: High Side Pull-up / Dry Contact Switch Input*

#### <span id="page-24-0"></span>**Table 2-6: High Side Pull-up / Dry Contact Switch Input**

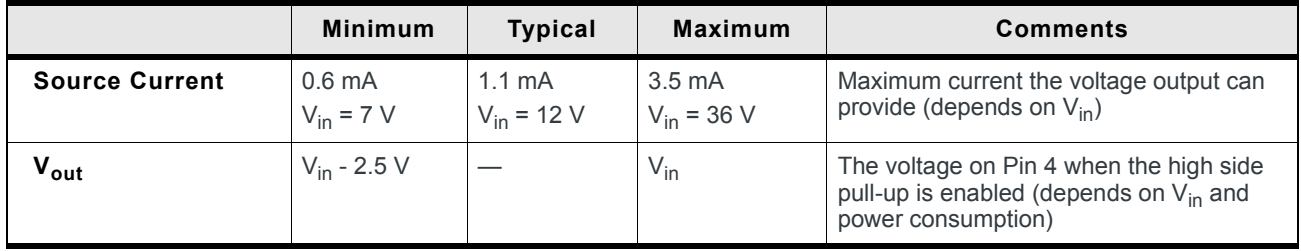

#### <span id="page-24-2"></span>**Analog Input**

You can connect Pin 4 on the power connector or Pins 6 or 7 on the auxiliary I/O connector to an analog sensor. As an analog input (voltage sensing pin), the router monitors voltage changes in small increments. This allows you to monitor equipment that reports status as an analog voltage.

The pin detects inputs of 0.5–5 V or 0.5–10 V referenced to ground. When used with a sensor to transform values into voltages, the pin can monitor measurements such as temperatures, sensors, or input voltage.

Using ACEmanager, you can select the range of voltage to be monitored to be 0–5 V or 0–10 V. For low input voltages, 0–5 V provides better accuracy.

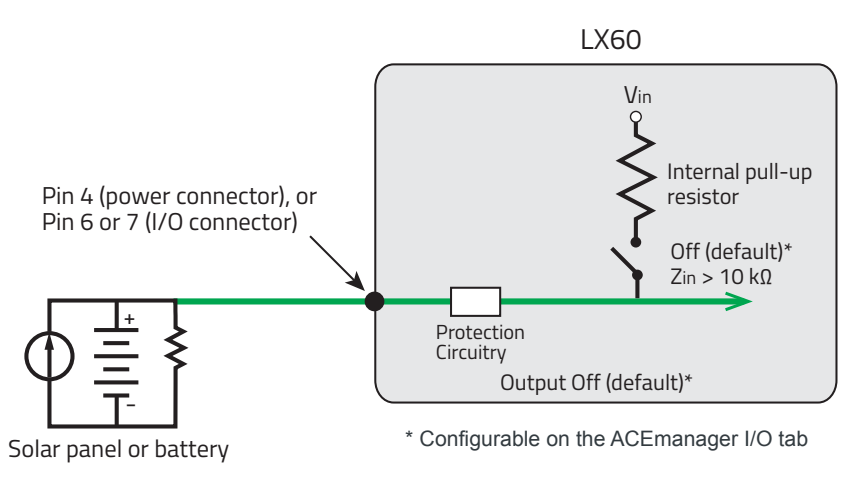

<span id="page-25-1"></span>*Figure 2-14: Analog Input*

<span id="page-25-0"></span>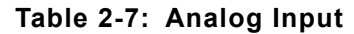

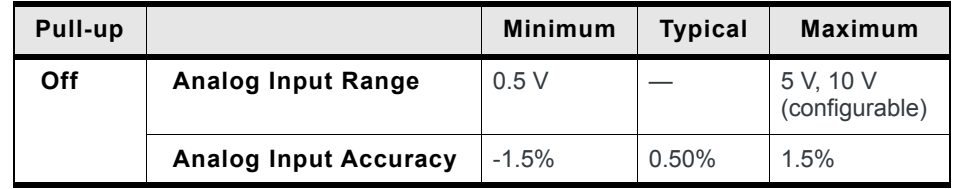

Data sampling is handled by a dedicated microprocessor. In order to filter noisy signals, twenty measurements are taken over a 250 ms interval. The measurements are averaged to generate a sample. If the change since the last sample is significant, a notification is sent to the CPU for updating the current value displayed in the user interface and for use by Events Reporting.

Changes are considered significant if the change is 200 mV or more (when the range of monitored voltage is 0–5 V) or 350 mV or more (when the range of monitored voltage is 0–10 V). If there has not been a significant change to the parameter being monitored, the CPU reads a sample every 2.5 minutes, which detects small changes.

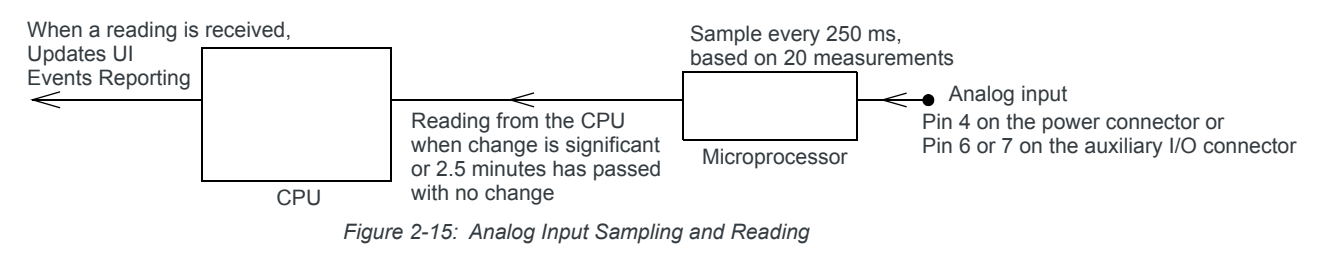

*Note: The same method is used to sample the input voltage and the internal board temperature for Events Reporting. The significant changes are 300 mV for the input voltage and 1 ºC for the board temperature.*

#### <span id="page-26-2"></span>**Low Side Current Sink Output**

<span id="page-26-3"></span>Low side current sink output, for example to drive a relay, is only available using Pin 4 on the power connector.

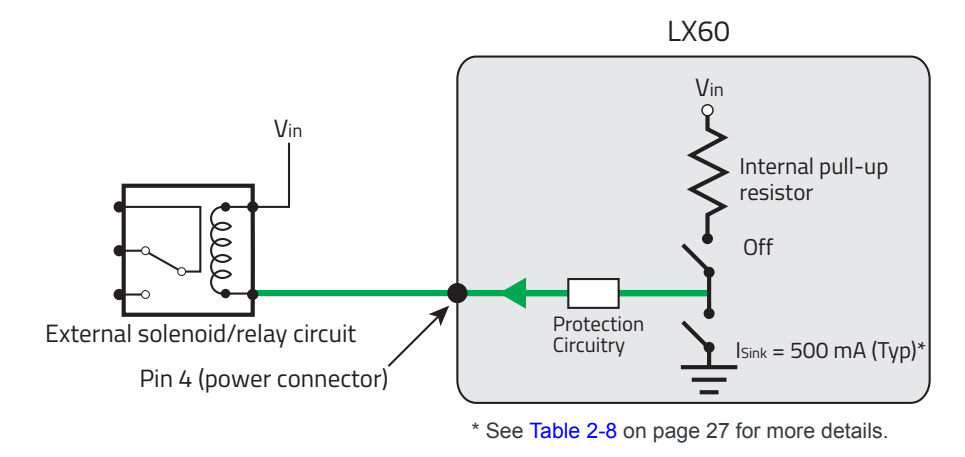

<span id="page-26-1"></span>*Figure 2-16: Low Side Current Sink*

| Pull-up | <b>State</b> | <b>Minimum</b> | <b>Typical</b>  | <b>Maximum</b> | <b>Comments</b>                                                 |
|---------|--------------|----------------|-----------------|----------------|-----------------------------------------------------------------|
| Off     | On           | 300 mA         | 500 mA          | 850 mA         | $I_T$ ypical = 25°C<br>$I_M$ in = 65°C<br>$IMax = -30^{\circ}C$ |
| Off     | Off          |                | 0 <sub>mA</sub> |                | $V_{in} = 12$                                                   |

<span id="page-26-0"></span>**Table 2-8: Low Side Current Sink**

*Note: The router protection circuitry has a high-impedance (~200 kΩ) path to ground. If Pin 4 is connected to 12 V, there will be a small current flow (~100 μA) into Pin 4 during bootup. This flow is countered when the internal pull-up resistor (10 kΩ) becomes active after bootup. Depending on your application, you may need to install an external pull-up resistor (10 kΩ) in order to nullify the small input current flow for the first 30 seconds during bootup.*

#### <span id="page-27-4"></span>**Digital Output/Open Drain**

<span id="page-27-5"></span>Digital output/open drain, for example to drive an external digital input, is only available using Pin 4 on the power connector.

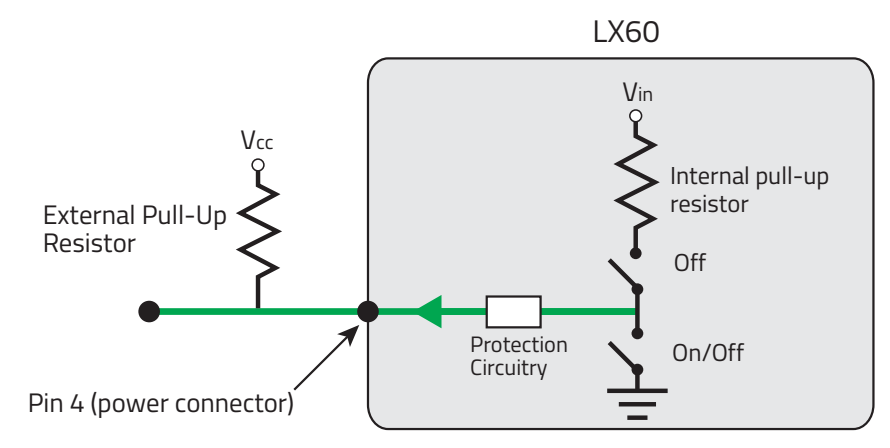

<span id="page-27-2"></span>*Figure 2-17: Digital Output/Open Drain*

<span id="page-27-1"></span>**Table 2-9: Digital Output / Open Drain**

| Pull-up | <b>State</b>      | <b>Minimum</b> | <b>Typical</b> | <b>Maximum</b> | <b>Comments</b>  |
|---------|-------------------|----------------|----------------|----------------|------------------|
| Off     | Off               | Open Circuit   |                |                |                  |
|         | <b>Active Low</b> |                |                | 0.5V           | 5 mA, $\leq$ 5 V |

## <span id="page-27-3"></span><span id="page-27-0"></span>**Step 7—Check the Router Operation**

- **1.** When power is supplied to the AirLink LX60 router, it powers up automatically, as indicated by the flashing LEDs. If it does not turn on, ensure that the:
	- **·** Power connector is plugged in and supplying voltage greater than 9 VDC.

*Note: Although the LX60 operates in the range 7–36 VDC, low voltage standby mode*  is enabled by default. In order to avoid the router powering on in standby mode, *ensure that it is supplied with more than 9 VDC at startup. (You can change the low voltage standby mode settings once the router is operational. If the Power LED is red, the router is in standby mode.)*

**·** On/Off control (pin 3) is connected to the battery or power source (see [Step 5—Connect the Power on page 15](#page-14-0) for details).

## <span id="page-28-1"></span><span id="page-28-0"></span>**LED Behavior**

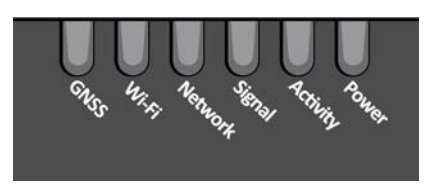

#### **Table 2-10: LED Behavior**

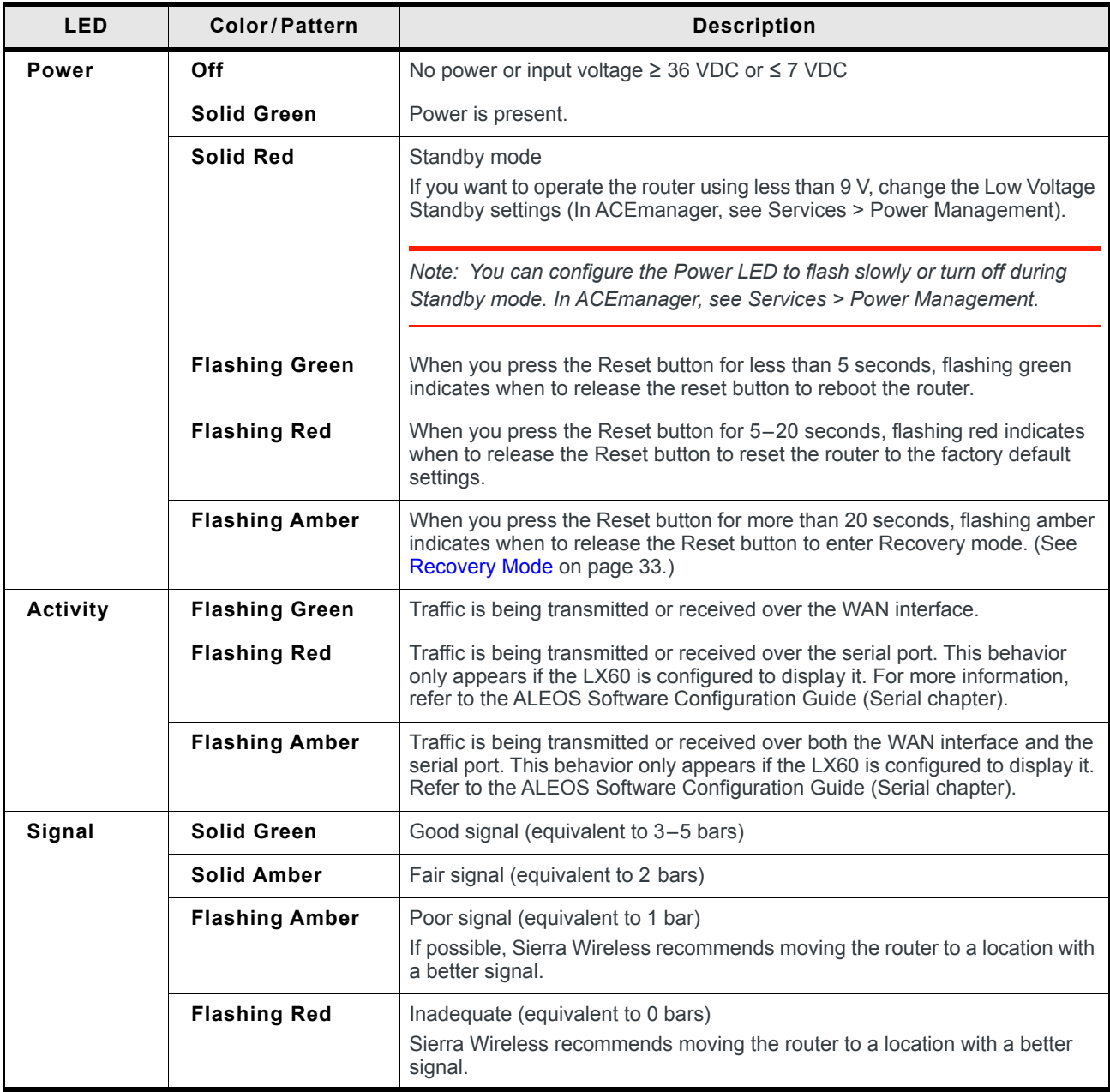

#### **Table 2-10: LED Behavior**

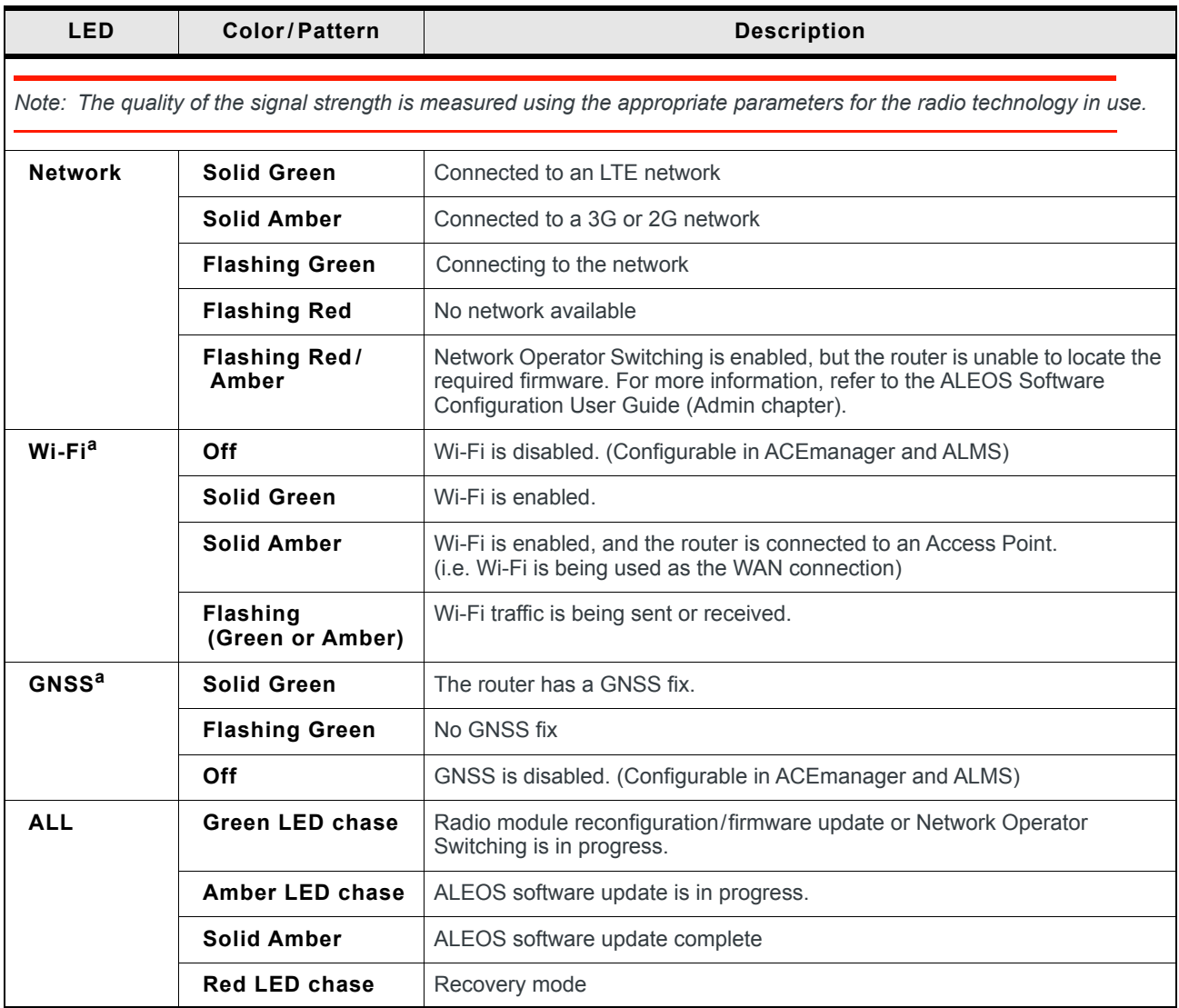

a. LX60 Wi-Fi + GNSS only

## <span id="page-29-2"></span><span id="page-29-1"></span><span id="page-29-0"></span>**Ethernet LEDs**

The connector has two LEDs that indicate speed and activity. When looking into the connector:

- **•** Activity—The right LED indicates the link status:
	- **·** Solid—Link
	- **·** Blinking Amber—Activity
	- **·** Off—No link
- **•** Connection Speed—The left LED indicates the Ethernet connection speed:
	- **·** Solid Green—1000 Mbps (Gigabit)
	- **·** Off—10/100 Mbps

## <span id="page-30-7"></span><span id="page-30-0"></span>**Step 8—Configure the Software**

<span id="page-30-5"></span>You can configure the ALEOS software on the LX60 using:

- **•** [ACEmanager](#page-30-1) (browser-based application)
- **•** [AirLink Management Service](#page-30-2) (cloud-based application)
- **•** AirLink Mobility Manager (unified software platform deployed in the enterprise data center)
- **•** [AT Commands](#page-31-4)

#### <span id="page-30-1"></span>**Configuring with ACEmanager**

<span id="page-30-3"></span>To access ACEmanager:

- **1.** Connect a laptop to the router with an Ethernet cable.
- **2.** Launch your web browser and go to **http://192.168.13.31:9191**.

*Note: It takes the router from 1 to 2 minutes to respond after power up.*

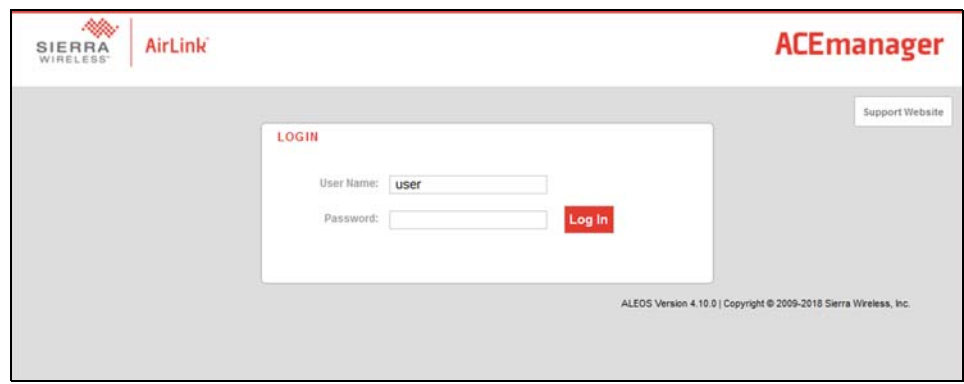

*Figure 2-18: ACEmanager login window*

**3.** Enter the default password (printed on the device label) and click Log In.

*Note: For system security, ensure that you change the default password as soon as possible.*

**4.** Refer to the ALEOS Software Configuration User Guide for information on how to use ACEmanager to configure your LX60.

#### <span id="page-30-6"></span><span id="page-30-2"></span>**Configuring with AirLink Management Service**

<span id="page-30-4"></span>AirLink Management Service (ALMS) allows remote management of all your routers from one user interface.

Some of its features include:

- **•** Centralized, remote monitoring for all your AirLink routers
- **•** Continuous status monitoring of important health data such as signal strength
- **•** Location monitoring, including world map views
- **•** Complete ALEOS reporting and configuration, including historical views of ALEOS information
- **•** Configure individual routers or use templates to perform batch configurations of your AirLink routers
- **•** Single-click over-the-air firmware updates to all your routers
- **•** Compatible with all carriers or mobile network operators

To get started, either call your AirLink reseller or visit: [www.sierrawireless.com/ALMS](http://www.sierrawireless.com/ALMS)

#### <span id="page-31-5"></span>**Configuring with AMM**

AirLink Mobility Manager (AMM) is a Network Management solution that provides a consolidated view of the entire vehicle fleet and enables simplified management, control and monitoring of connected AirLink routers. AMM is a licensed, unified software platform deployed in the enterprise data center. It enables:

- **•** Mobile network and asset management
- **•** Over-the-air registration, configuration and software updates
- **•** Consolidated network view of an entire fleet, in-field applications and mobile assets, using a virtual dashboard to monitor, report, manage, and troubleshoot all mobile resources as required.

If you require a network management solution deployed in your data center, contact your Sierra Wireless sales representative for a demonstration of the AMM capabilities.

#### <span id="page-31-6"></span><span id="page-31-4"></span>**Configuring with AT Commands**

For a complete list of AT commands, refer to the ALEOS Software Configuration User Guide.

## <span id="page-31-2"></span><span id="page-31-0"></span>**Reboot the LX60**

<span id="page-31-7"></span>To reboot the LX60, either:

- **•** On the router, use a tool such as a paper clip or small screwdriver to press the Reset button for less than 5 seconds. (Release the button when the Power LED flashes green.) The reset button is recessed approximately 5 mm (1/4 inch), which prevents casual use of a pen for resetting the router. The Reset button is small, so ensure that the tool fully contacts the button.
- **•** In ACEmanager, click the Reboot button on the toolbar.

## <span id="page-31-3"></span><span id="page-31-1"></span>**Reset the LX60 to Factory Default Settings**

<span id="page-31-8"></span>To reset the router to the factory default settings:

**•** In ACEmanager, go to Admin > Advanced and click the Reset to Factory Default button.

*Note: When you use ACEmanager to reset the router to the factory default settings, some settings such the user password, network ID, network password, custom APNs, low voltage standby are preserved by default. However, you can configure the LX60 Reset Mode to reset all values, including the user password. For more details, refer to the ALEOS Software Configuration User Guide (Admin chapter).*

–Or–

**•** On the router, press the Reset button for between 5 and 20 seconds. (Release the button when the Power LED flashes red.) Once the LEDs resume their normal operating behavior, the reset is complete.

**Warning:** *Using the Reset button as described above resets all settings to default, including the user password, no matter what Reset Mode you have configured in ACEmanager. The Reset button can be disabled in ACEmanager if required. Before installation, please record the default password on the device label and store it in a secure place.*

## <span id="page-32-0"></span>**Recovery Mode**

If the router fails to boot properly, it automatically enters recovery mode, or, if the router is unresponsive to ACEmanager input and AT commands, you can manually put the router into recovery mode.

<span id="page-32-1"></span>Recovery mode enables you to update the ALEOS software and return the router to working order. (For details, refer to the ALEOS Software Configuration User Guide—Configuring your router chapter.)

To enter Recovery mode manually:

**•** On the router, press the Reset button for more than 20 seconds. (Release the button when the Power LED flashes amber.)

To recover the router:

**•** Update ALEOS using the Recovery mode interface. Once the new ALEOS version is successfully uploaded and installed, the router reboots and exits recovery mode. When the process is complete, the ACEmanager login screen appears.

*Note: After the recovery, you need to reload the radio module firmware store and templates.*

To exit Recovery mode, if it has been inadvertently entered, do one of the following:

- **•** Press the reset button on the router to reboot it.
- **•** Click the Reboot button on the Recovery screen.
- **•** Wait 10 minutes. If no action is taken within 10 minutes of the device entering Recovery mode (for example, if the Recovery screen has not been loaded by the web browser), it automatically reboots and exits Recovery mode.

For more information, refer to the ALEOS Software Configuration User Guide (Gateway Configuration chapter).

# <span id="page-33-5"></span><span id="page-33-0"></span>**3 3: Specifications**

This chapter describes the LX60 Series router specifications.

## <span id="page-33-1"></span>**Certification and Interoperability**

*Note: All certifications listed below are pending. Some are in progress; others are planned.*

<span id="page-33-6"></span><span id="page-33-3"></span>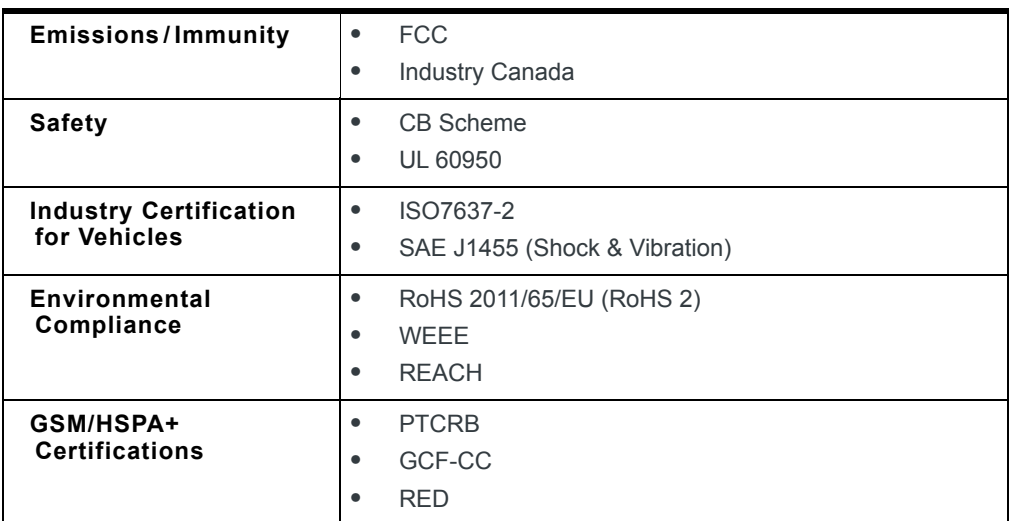

## <span id="page-33-4"></span><span id="page-33-2"></span>**Mobile Network Operator Certification**

*Note: Certifications listed below are pending. Some are in progress; others are planned.*

- **•** Verizon Wireless
- **•** AT&T
- **•** T-Mobile USA
- **•** Rogers<sup>1</sup>
- **Bell Mobility<sup>1</sup>**
- **•** Telus1

1. Certification planned

## <span id="page-34-0"></span>**Network Technology**

#### <span id="page-34-2"></span>**LTE and HSPA**

For a list of supported bands, see [Table 3-5 on page 41](#page-40-1) and [Table 3-6 on](#page-40-2)  [page 41](#page-40-2).

## <span id="page-34-1"></span>**Environmental Testing**

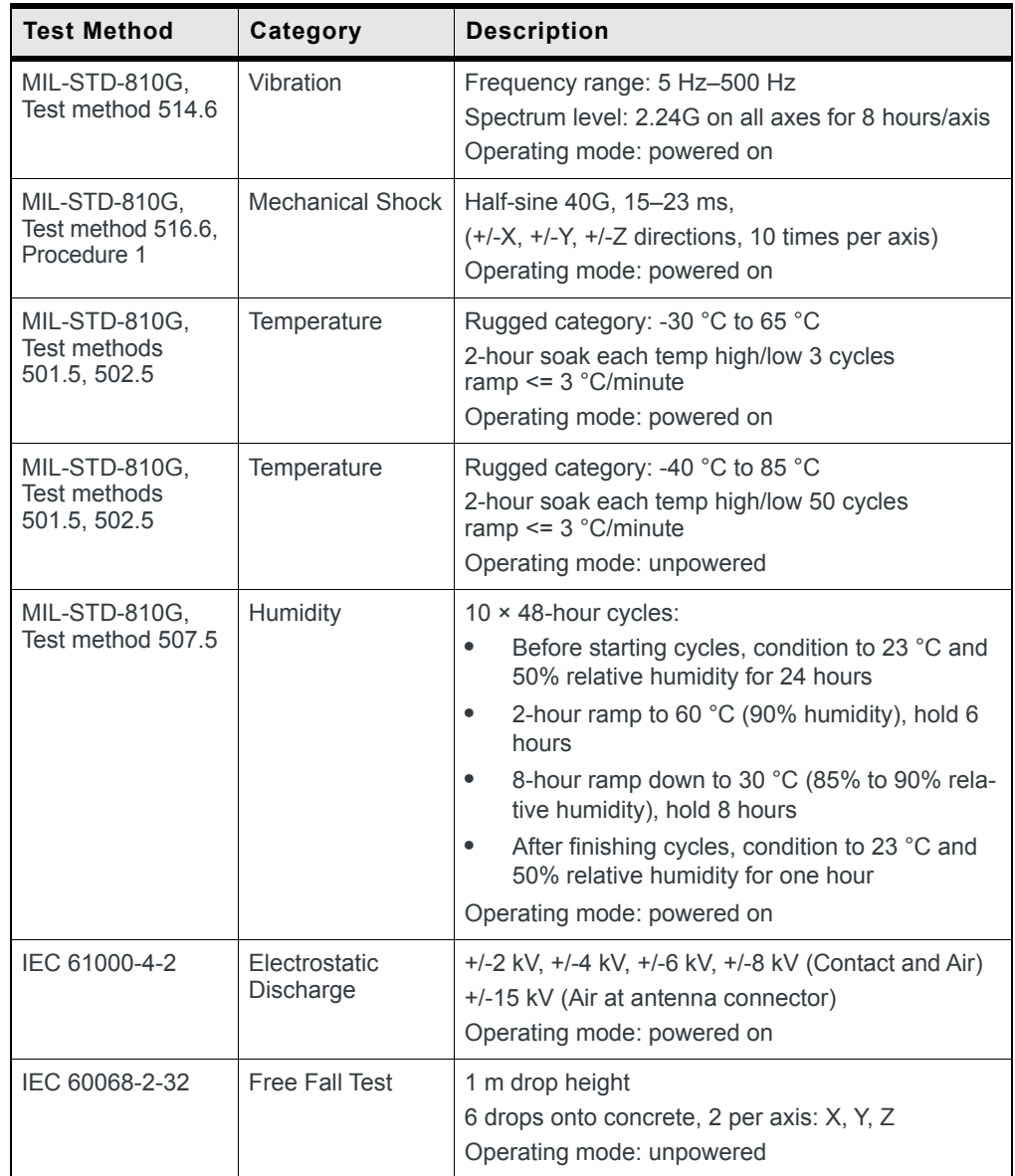

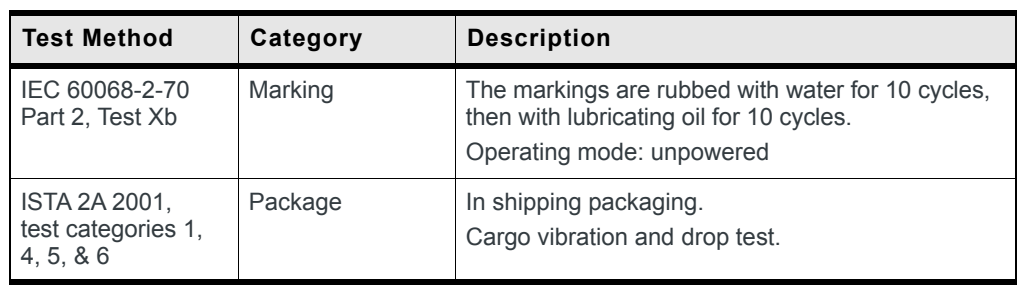

## <span id="page-35-3"></span><span id="page-35-0"></span>**Host Interfaces**

<span id="page-35-2"></span><span id="page-35-1"></span>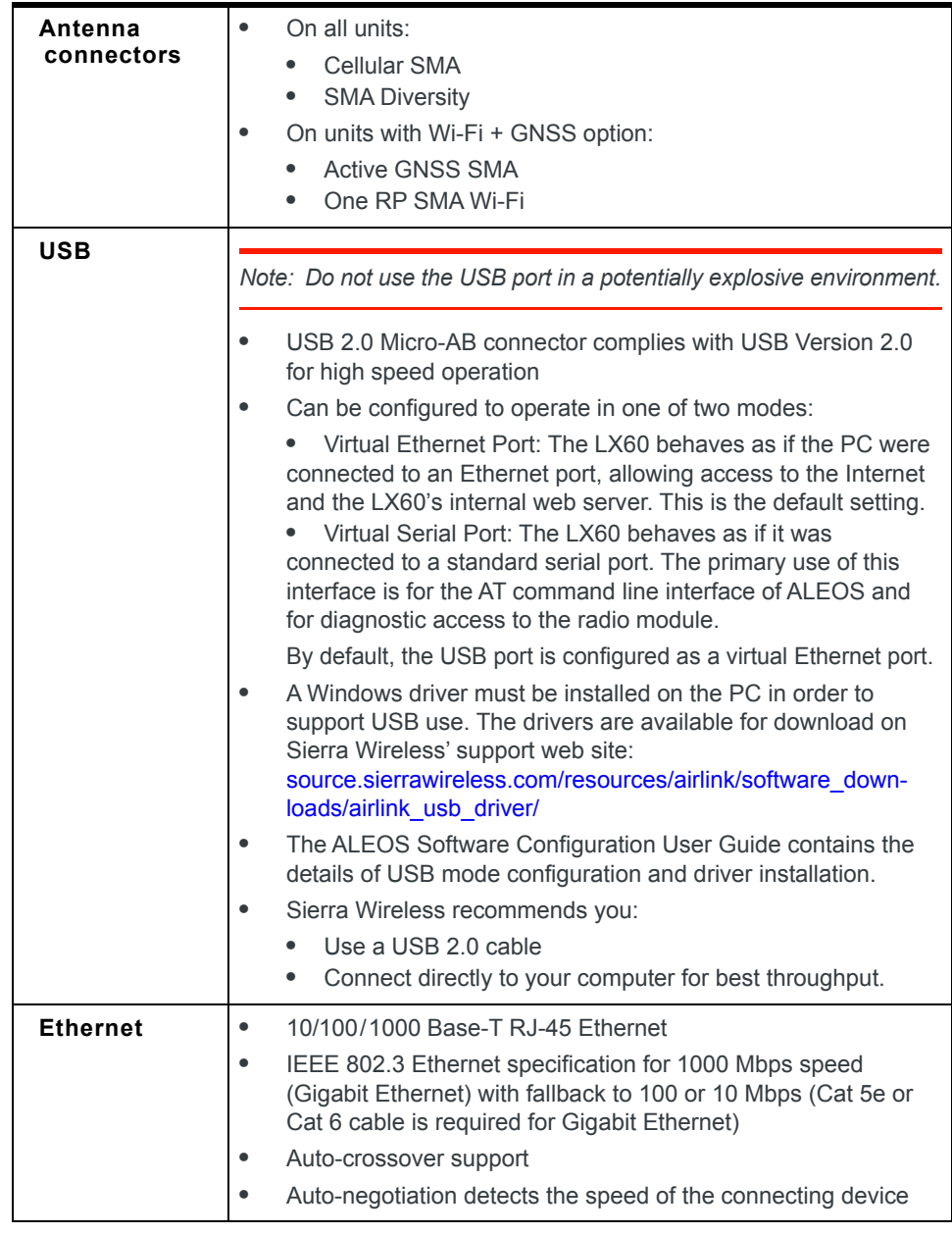

<span id="page-36-2"></span><span id="page-36-1"></span><span id="page-36-0"></span>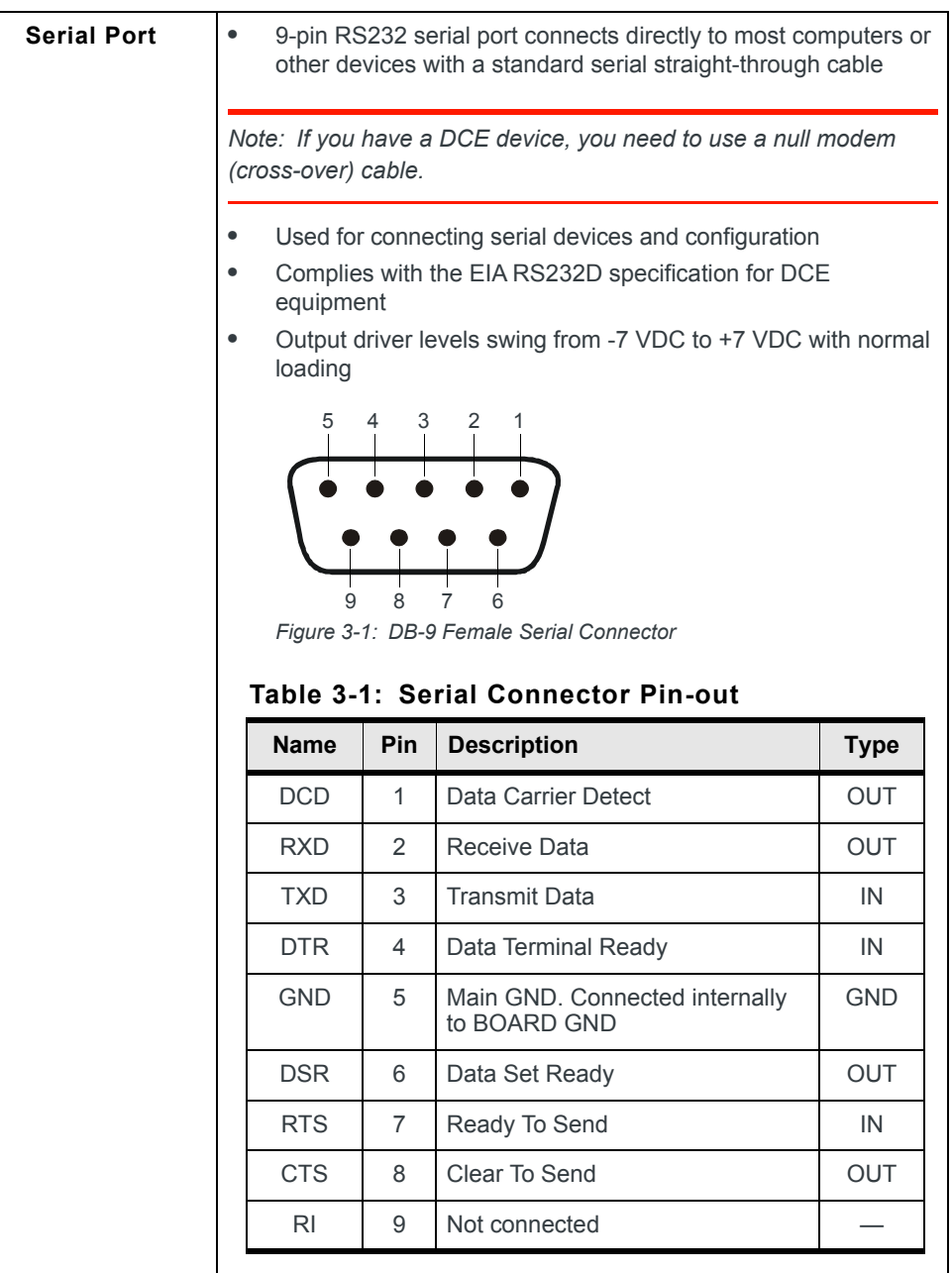

<span id="page-37-3"></span>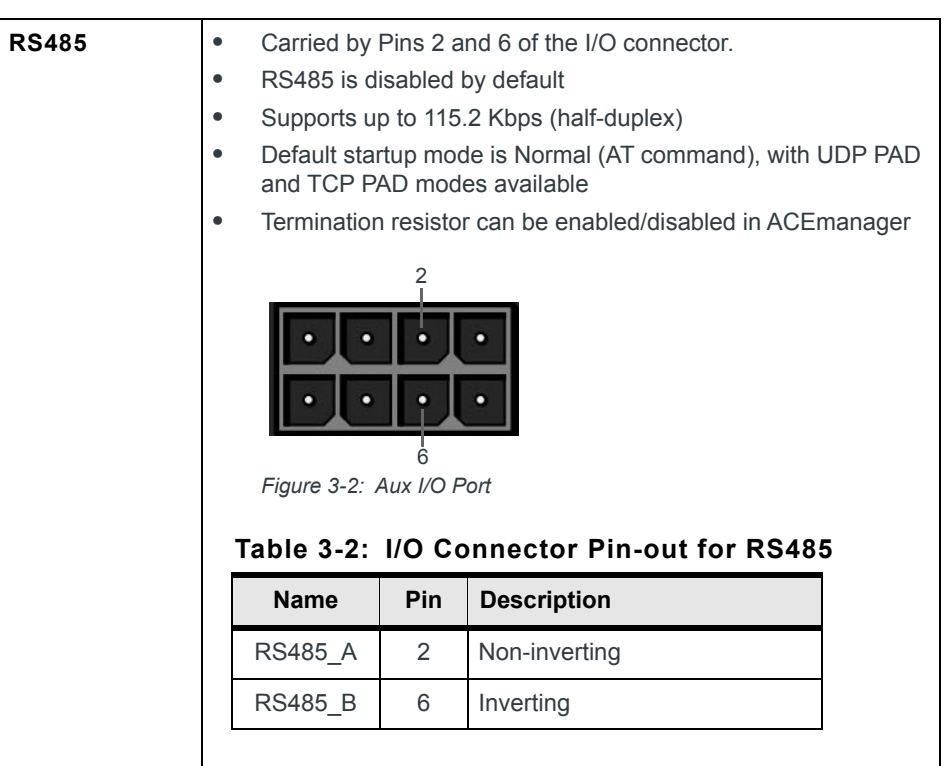

## <span id="page-37-5"></span><span id="page-37-0"></span>**SIM Card Interface**

- **•** The LX60 has one 6-pin SIM socket for a mini-SIM (2FF) SIM card, operated at 1.8 V/3.3 V.
- **•** This interface is compliant with the applicable 3GPP standards for USIM.

## <span id="page-37-1"></span>**Mechanical Specifications**

For mechanical drawings, dimensions, and weight, see [Mechanical Specifications](#page-42-0) [on page 43.](#page-42-0)

- **•** Housing—The LX60 is made of rugged injection-molded plastic.
- **•** RoHS2—The LX60 complies with the Restriction of Hazardous Substances Directive 2011/65/EU (RoHS2). This directive restricts the use of hazardous materials in the manufacture of various types of electronic and electrical equipment.

## <span id="page-37-4"></span><span id="page-37-2"></span>**Screw Torque Settings**

- **•** Mount screws: 1.1 N-m (10 in-lb)
- **•** Antennas: Finger tight (5–7 in-lb) is sufficient. The max torque should not go beyond 1.1 N-m (10 in-lb).

## <span id="page-38-3"></span><span id="page-38-0"></span>**Operating Voltage**

By default, the router is configured to enter Standby mode at 9 V. If you want to operate the router at less than 9 volts, power it on using at least 9 V, launch ACEmanager, go to Services > Power Management and adjust the Standby mode settings.

The maximum ripple voltage to guarantee analog input accuracy must be 100 mVpp.

## <span id="page-38-1"></span>**Power Specifications**

#### <span id="page-38-4"></span>**Table C-3: Power Supply Specifications**

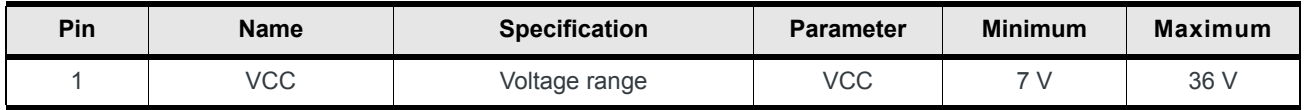

#### <span id="page-38-2"></span>**Table C-4: Ignition Sense Specifications**

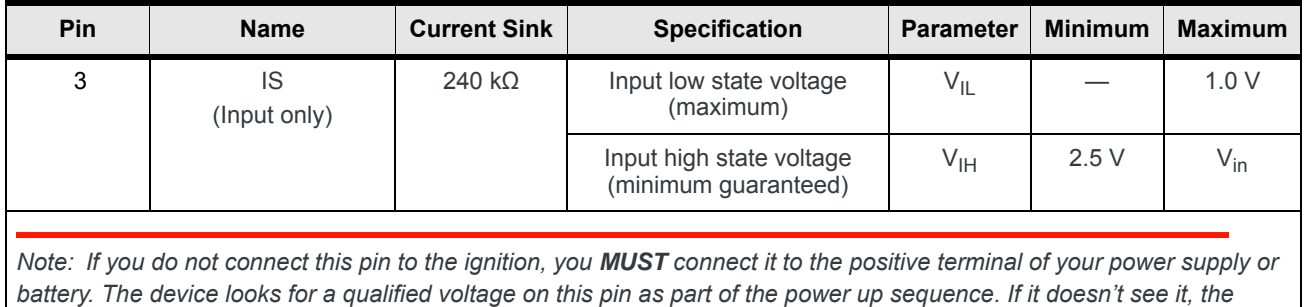

*device will not turn on. If you are using a Sierra Wireless AC power adapter, the connection is inside the cable.*

## <span id="page-39-3"></span><span id="page-39-0"></span>**GNSS Technology**

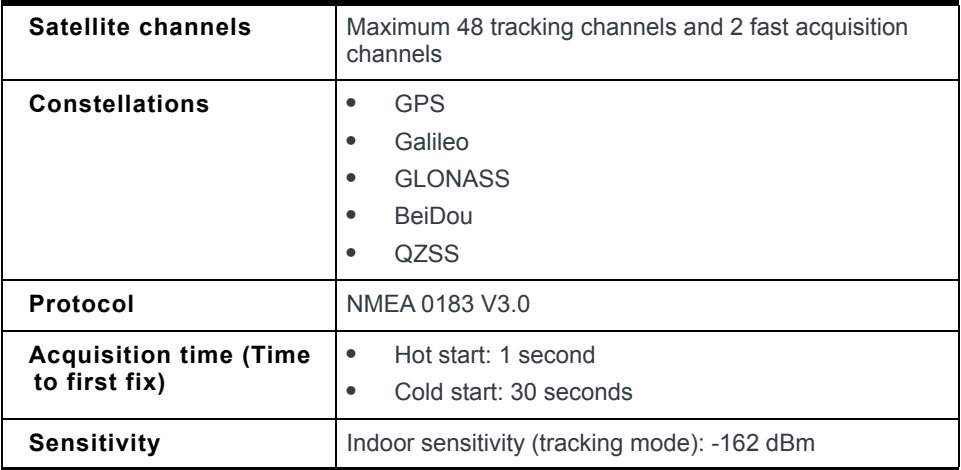

## <span id="page-39-4"></span><span id="page-39-1"></span>**Protocols**

- **•** Network: TCP/IP, UDP/IP, DNS
- **•** Routing: NAT, Host Port Routing, DHCP, PPPoE, VLAN, VRRP, Reliable Static Route
- **•** Applications: SMS, Telnet/SSH, Reverse Telnet, SMTP, SNMP, SNTP
- **•** Serial: TCP/UDP PAD mode, Modbus (ASCII, RTU, Variable), PPP
- **•** GNSS: NMEA 0183 V 3.0, TAIP, RAP, Xora

## <span id="page-39-5"></span><span id="page-39-2"></span>**Wi-Fi Performance**

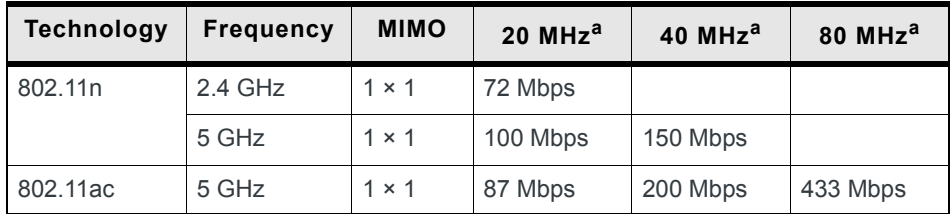

a. Theoretical maximum performance. Actual data rates vary.

# <span id="page-40-0"></span>**Radio Frequency Bands**

*Note: All SKU support indicated in [Table 3-5](#page-40-1) and [Table 3-6](#page-40-2) is provisional.*

<span id="page-40-1"></span>**Table 3-5: LX60 Radio Module WP7601 North America and EMEA**

| <b>Radio Technology</b> | <b>SKU</b>              | <b>Band</b> | <b>Frequencies</b>                     |
|-------------------------|-------------------------|-------------|----------------------------------------|
|                         | <b>Verizon Wireless</b> |             |                                        |
| <b>LTE</b>              |                         | Band 4      | Tx: 1710-1755 MHz<br>Rx: 2110-2155 MHz |
|                         |                         | Band 13     | Tx: 777-787 MHz<br>Rx: 746-756 MHz     |

<span id="page-40-2"></span>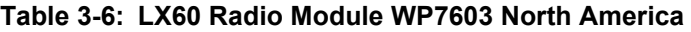

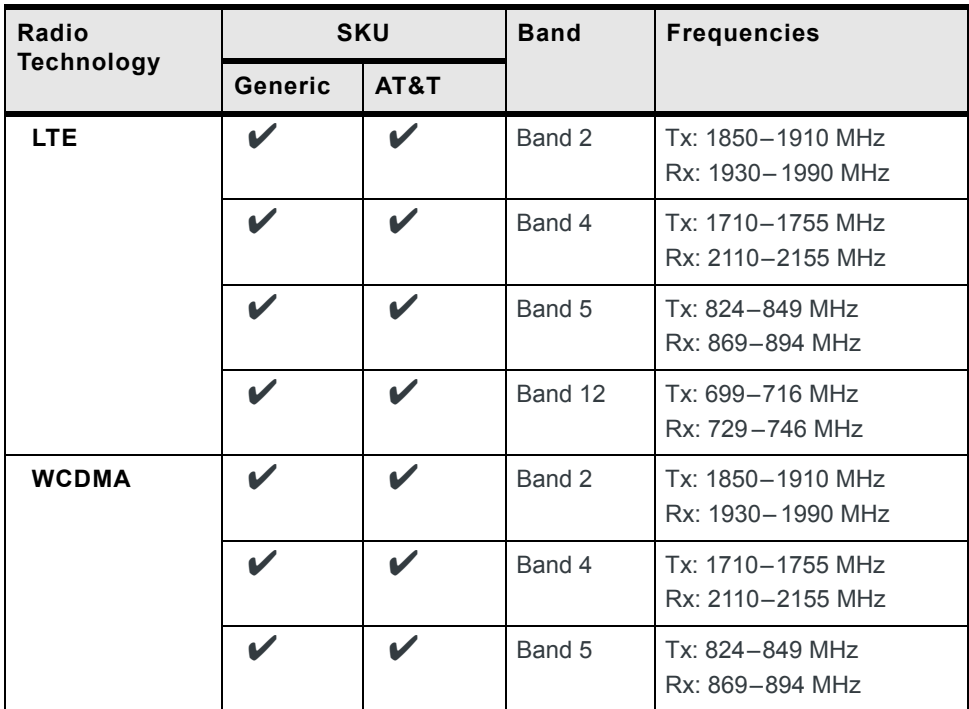

## <span id="page-41-2"></span><span id="page-41-0"></span>**Radio Module Conducted Transmit Power**

The following tables provide radio module conducted transmit power specifications. The radio module type is printed on the label on the bottom of the router and is available in ACEmanager (Status > About).

**Table 3-7: Radio Module WP7601 Conducted Transmit Power**

| <b>Band</b> | <b>Conducted Tx</b><br>Power (dBm) | <b>Notes</b>            |
|-------------|------------------------------------|-------------------------|
| LTE.        |                                    |                         |
| Bands 4, 13 | $+23+1$                            | Connectorized (Class 3) |

#### **Table 3-8: Radio Module WP7603 Conducted Transmit Power**

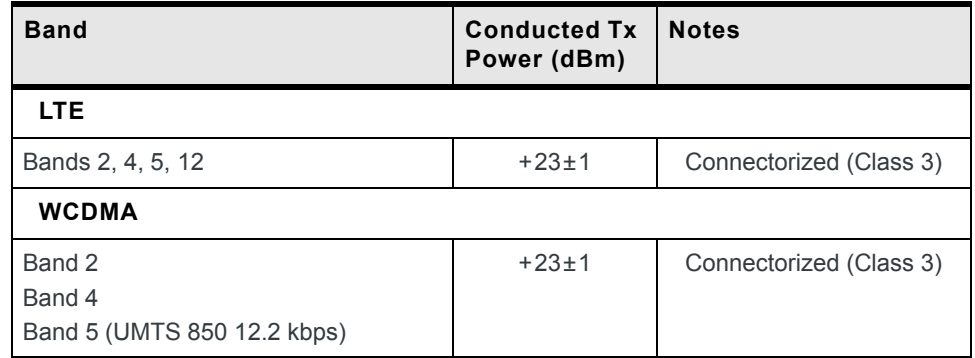

## <span id="page-41-1"></span>**GNSS Bands supported**

#### <span id="page-41-3"></span>**Table 3-9: GNSS Bands Supported**

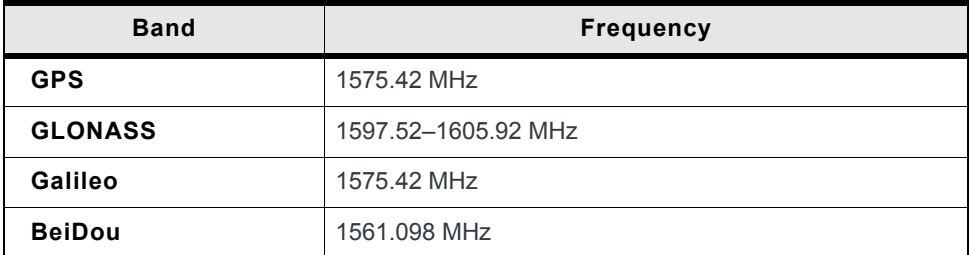

# <span id="page-42-0"></span>**Mechanical Specifications**

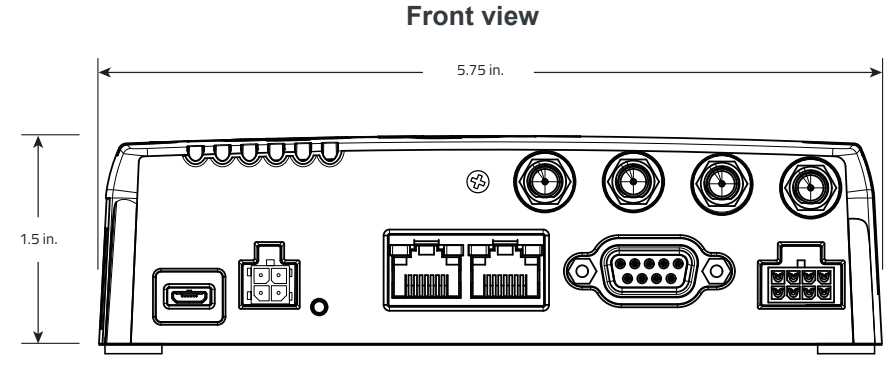

Weight: 0.76 kg (1.68 lb.)

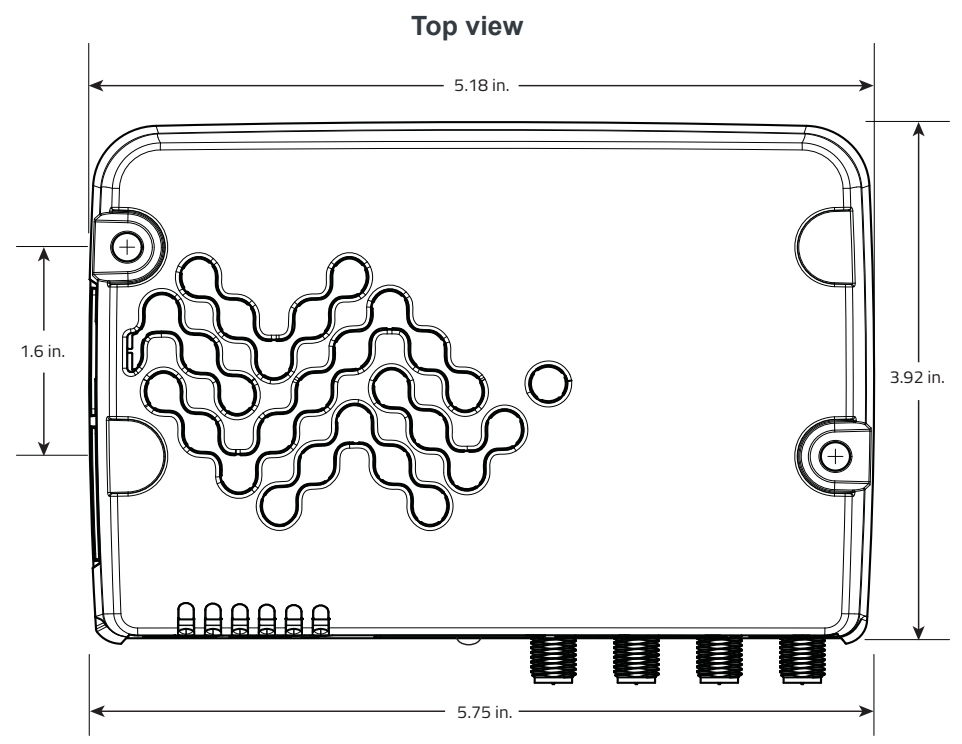

*Figure 3-3: LX60 Mechanical Specifications*

# <span id="page-43-2"></span><span id="page-43-0"></span>**4 4: Regulatory Information**

## <span id="page-43-1"></span>**Important Information for North American Users**

*Note: This equipment has been tested and found to comply with the limits for a Class B digital device, pursuant to part 15 of the FCC Rules. These limits are designed to provide reasonable protection against harmful interference in a residential installation. This equipment generates, uses and can radiate radio frequency energy and, if not installed and used in accordance with the instructions, may cause harmful interference to radio communications. However, there is no guarantee that interference will not occur in a particular installation. If this equipment does cause harmful interference to radio or television reception, which can be determined by turning the equipment off and on, the user is encouraged to try to correct the interference by one or more of the following measures:*

- **•** *Reorient or relocate the receiving antenna.*
- **•** *Increase the separation between the equipment and receiver.*
- **•** *Connect the equipment into an outlet on a circuit different from that to which the receiver is connected.*
- **•** *Consult the dealer or an experienced radio/TV technician for help.*

**Warning:** *Changes or modifications to this device not expressly approved by Sierra Wireless could void the user's authority to operate this equipment.*

### <span id="page-44-2"></span><span id="page-44-0"></span>**RF Exposure**

In accordance with FCC/IC requirements of human exposure to radio frequency fields, the radiating element shall be installed such that a minimum separation distance of 20 cm should be maintained from the antenna and the user's body.

**Warning:** *This product is only to be installed by qualified personnel.*

To comply with FCC/IC regulations limiting both maximum RF output power and human exposure to RF radiation, the maximum antenna gain must not exceed the specifications listed below for the device used.

#### <span id="page-44-3"></span><span id="page-44-1"></span>**Maximum Antenna Gain**

The antenna gain must not exceed the limits and configurations shown in the following tables:

**Table 4-1: LX60 WP7601 Maximum Antenna Gain**

| <b>Device</b> | <b>Frequency Band</b> | <b>FCC ID/IC Number</b>     |
|---------------|-----------------------|-----------------------------|
|               |                       | <b>N7NWP76A 2417C-WP76A</b> |
|               |                       | Maximum Antenna Gain (dBi)  |
| AirLink LX60  |                       |                             |
|               | 13                    |                             |

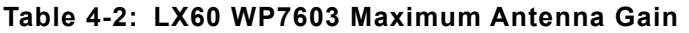

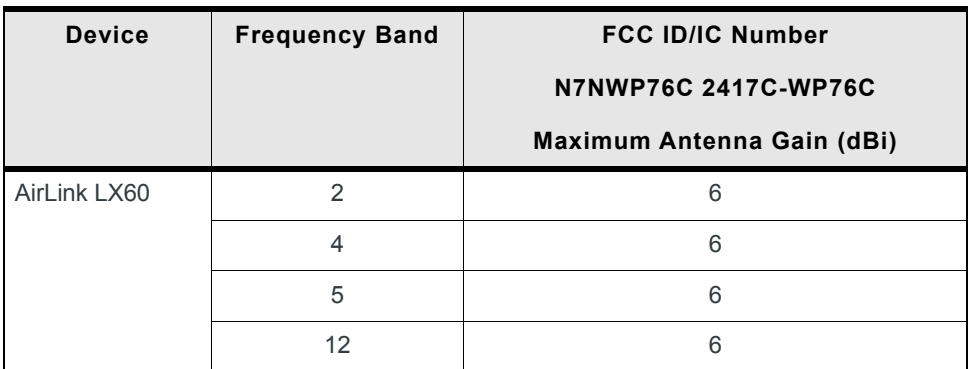

#### <span id="page-45-0"></span>**WEEE Notice**

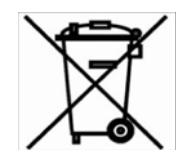

If you purchased your AirLink LX60 in Europe, please return it to your dealer or supplier at the end of its life. WEEE products may be recognized by their wheeled bin label on the product label.

## <span id="page-46-0"></span>**A A: Accessories**

## <span id="page-46-2"></span><span id="page-46-1"></span>**DC Power Cable (Black Connector)**

#### **Table A-1: DC Power Cable**

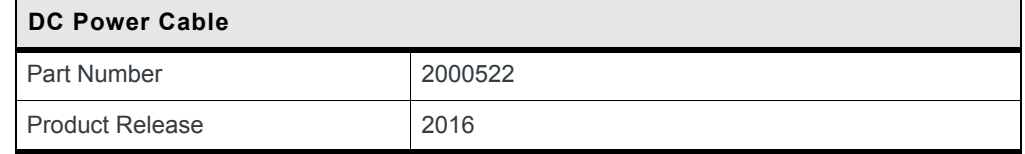

#### **Components:**

- $1$  UL2464 20 AWG  $\times$  4 core cable
- 4 Molex female crimp terminals /AWG 20-24, 250V, 5 A max, phosphor bronze tin-plated (part number 43030-0001)
- 1 Molex male 2×2P Ph: 3.0 mm housing, 250V, 5 A max, PA65 black UL94V-O (part number 43025-0408)

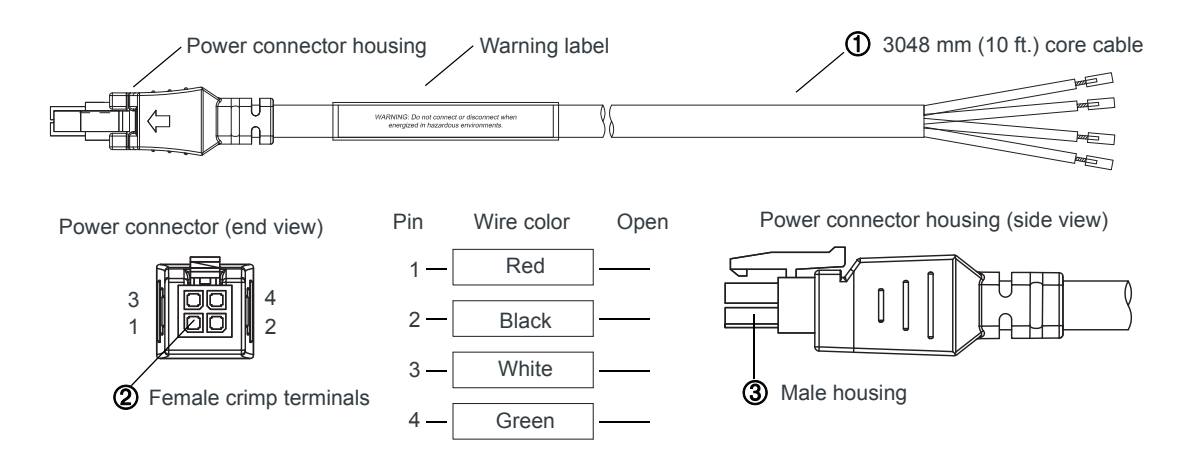

*Figure A-1: DC Cable Specifications*

## <span id="page-47-3"></span><span id="page-47-0"></span>**AC Power Adapter (Black Connector)**

#### **Table A-2: AC Power Adapter**

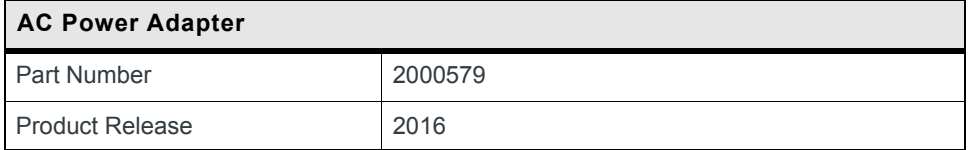

### <span id="page-47-1"></span>**AC Power Adapter Input**

#### **Table A-3: Input Specifications**

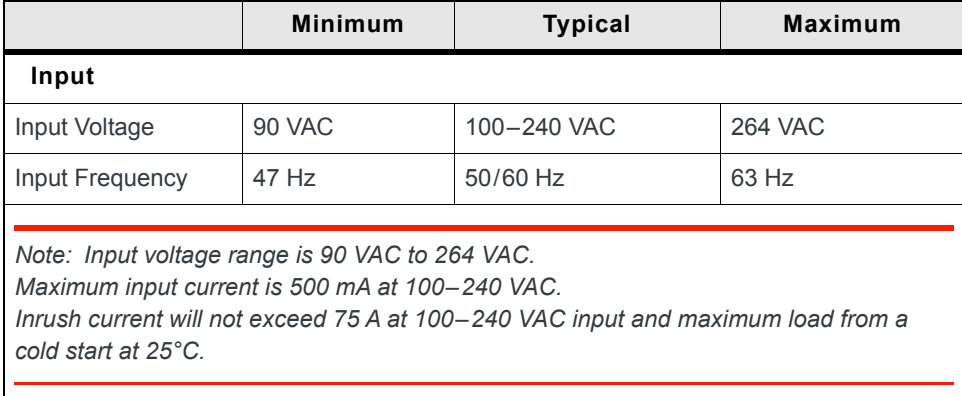

## <span id="page-47-2"></span>**AC Power Adapter Output**

#### **Table A-4: AC Power Adapter Output Specifications**

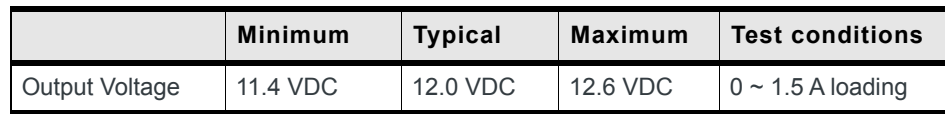

## <span id="page-48-0"></span>**AC Power Adapter Environmental Specifications**

**Table A-5: AC Power Adapter Environmental Specifications** 

| Operating             |                                                                    |  |  |
|-----------------------|--------------------------------------------------------------------|--|--|
| Operating Temperature | $0^{\circ}$ C ~ 40°C (operates normally)                           |  |  |
| Relative Humidity     | $10\% \sim 90\%$                                                   |  |  |
| Altitude              | Sea level to 2,000 meters                                          |  |  |
| Vibration             | 1.0 mm, $10-55$ Hz, 15 minutes per cycle for each axis $(X, Y, Z)$ |  |  |
| Non-operating         |                                                                    |  |  |
| Storage Temperature   | $-30^{\circ}$ C ~ 70 $^{\circ}$ C                                  |  |  |
| Relative Humidity     | $10\% \sim 90\%$                                                   |  |  |
| Vibration and Shock   | MIL-STD-810D, method 514                                           |  |  |

### <span id="page-48-1"></span>**AC Power Adapter Reliability and Quality Control**

#### **AC Power Adapter MTBF**

<span id="page-48-4"></span>When the power supply is operating within the limits of this specification, the MTBF is at least 200,000 hours at 25°C (MIL-HDBK-217F).

### <span id="page-48-2"></span>**AC Power Adapter Safety Standards**

The power supply is certified with the following international regulatory standards:

**Table A-6: AC Power Adapter Safety standards**

| <b>Regulatory</b><br>Agency | <b>Country or</b><br>Region | <b>Certified</b> | <b>Standard</b>      |
|-----------------------------|-----------------------------|------------------|----------------------|
| UL                          | <b>USA</b>                  | Approved         | UL60950-1            |
| GS                          | Europe                      | Approved         | EN60950-1            |
| <b>CE</b>                   | Europe                      | Approved         | EN60950-1            |
| <b>SAA</b>                  | Australia                   | Approved         | AS/NZS 60950         |
| CCC                         | China                       | Approved         | GB4943               |
| <b>CUL</b>                  | Canada                      | Approved         | CSA C22.2 NO.60950-1 |

### <span id="page-48-5"></span><span id="page-48-3"></span>**AC Power Adapter EMC Standards**

The power supply meets the radiated and conducted emission requirements for EN55022, FCC Part 15, Class B, GB9254.

### <span id="page-49-0"></span>**AC Power Adapter Hazardous Substances**

- **•** EU Directive 2011/65/EU "RoHS"
- **•** EU Directive 2012/19/EU "WEEE"
- **•** REACH

### <span id="page-49-1"></span>**AC Power Adapter Energy Efficiency**

The AC adapter complies with International Efficiency Levels, as shown in [Table A-7](#page-49-2).

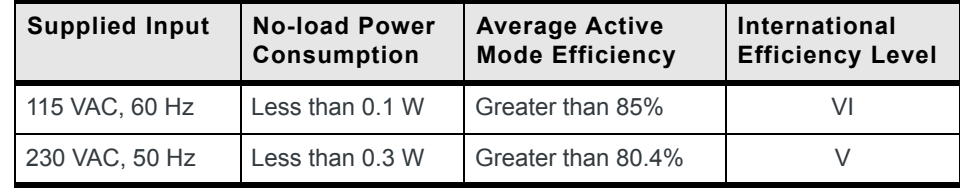

#### <span id="page-49-2"></span>**Table A-7: AC Adapter Energy Efficiency**

## <span id="page-50-0"></span>**I/O Connector Cable**

#### **Table A-8: I/O Connector Cable**

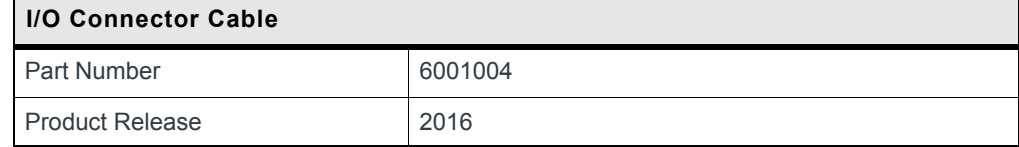

#### **Components:**

- $1$  UL2464 5 core  $\times$  20 AWG cable
- 5 Molex female crimp terminals /AWG 20-24, 300VAC, 3A rating, phosphor bronze tin-plated (part number 43030-0001)
- 1 Molex male 2×4P Ph: 3.0 mm housing, PA65 black UL94V-O (part number 43025-0800)

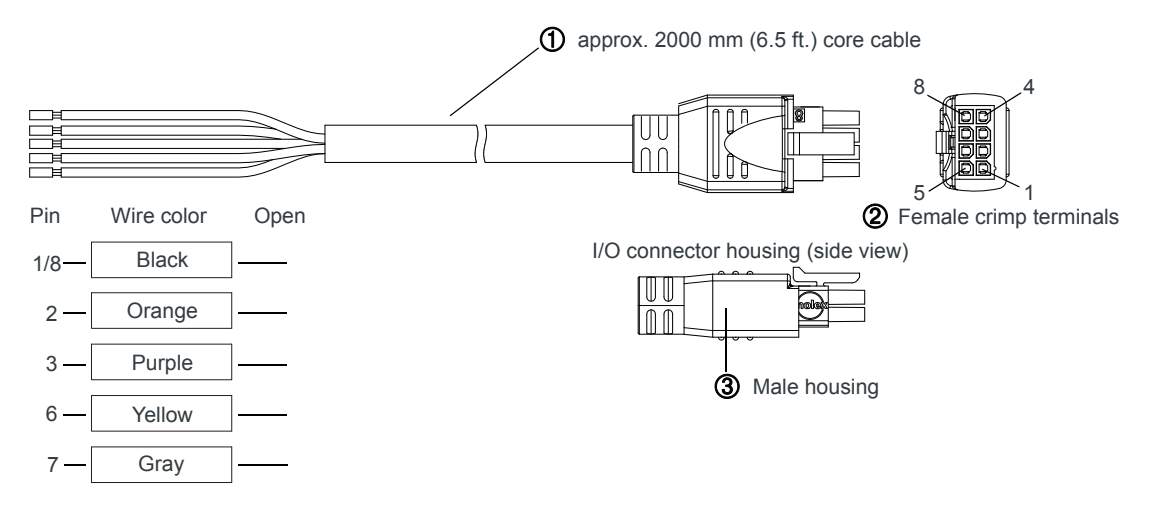

*Figure A-2: I/O Cable Specifications*

# <span id="page-51-0"></span>**Index**

#### **A**

AC power adapter, specifications[, 48](#page-47-3) Accessorie[s, 9](#page-8-2) ACEmanager[, 31](#page-30-3) AirLink Management Servic[e, 31](#page-30-4) ALEOS softwar[e, 31](#page-30-5) AMM[, 32](#page-31-5) Analog inpu[t, 25](#page-24-2) Antenna Connectin[g, 13](#page-12-4) Gain[, 45](#page-44-3) Maximum gain[, 45](#page-44-3) Recommended separation[, 14](#page-13-2) AT commands[, 32](#page-31-6)

#### **C**

Cables, connecting[, 14](#page-13-3) **Certification** Mobile Network Operator[, 34](#page-33-4) Communication AT commands, usin[g, 32](#page-31-6) Command line prompt, usin[g, 28](#page-27-3) Conducted transmit powe[r, 42](#page-41-2) Configuring the router AirLink Management Servic[e, 31](#page-30-6) AT commands[, 32](#page-31-6) Current sin[k, 27](#page-26-2)

#### **D**

DC power cable Specification[s, 47](#page-46-2) Wire[s, 16](#page-15-2) DC voltage transient[s, 15](#page-14-6) Digital I/O specification[s, 39](#page-38-2) Digital input[, 24](#page-23-2) Digital output[, 28](#page-27-4) Digital output/open drain[, 28](#page-27-5)

#### **E**

Ethernet, LED[s, 30](#page-29-1)

#### **F**

Features[, 7](#page-6-2) Fusin[g, 15](#page-14-7)

#### **G**

GNSS[, 40](#page-39-3) GNSS, bands supported[, 42](#page-41-3) Grounding the chassis[, 12](#page-11-2)

#### **H**

High side pull-up/dry contact switch input[, 25](#page-24-3) Host Interfaces[, 36](#page-35-3)

#### **I**

I / O Configuration[, 21](#page-20-3) I/O auxiliary connector[, 21](#page-20-4) I/O pins[, 21](#page-20-2) Input Analog[, 25](#page-24-2) Dry contact switch[, 25](#page-24-4) Ignition switc[h, 24](#page-23-3) Installation Connect data cables[, 14](#page-13-3) Connect power cabl[e, 15](#page-14-8) Connecting antennas[, 13](#page-12-4) Fixed (with I/O[\), 17](#page-16-1) Fixed (without I/O[\), 17](#page-16-2) Overvie[w, 10](#page-9-3) Tools and materials require[d, 10](#page-9-4) Vehicl[e, 19](#page-18-2) IP address, obtaining with command line prompt[, 28](#page-27-3)

#### **L**

LED Description of LED[, 28](#page-27-3) Etherne[t, 30](#page-29-2) Low side current sink output[, 27](#page-26-3) LTE, bands supported[, 35](#page-34-2)

#### **M**

MIMO[, 13](#page-12-5) **MTBF** AC adapte[r, 49](#page-48-4)

#### **O**

Open drain[, 28](#page-27-4) Operating voltag[e, 39](#page-38-3) Output, digita[l, 28](#page-27-4)

#### **P**

Pinging the router with command line prompt[, 28](#page-27-3) Power Connectin[g, 15](#page-14-8) Connector[, 15](#page-14-9) input specifications[, 39](#page-38-4) power supply specification[s, 39](#page-38-4) Power consumption, sample scenarios[, 8](#page-7-2) Protocol[s, 40](#page-39-4) Pull-up resisto[r, 25](#page-24-5) Pulse counter[, 23](#page-22-1)

#### **R**

Rebootin[g, 32](#page-31-7) Recovery mode[, 33](#page-32-1) Regulatory informatio[n, 44](#page-43-2) Regulatory specifications[, 49](#page-48-5) Reset to factory default settings[, 32](#page-31-8) RF exposure[, 45](#page-44-2) RF specifications[, 13](#page-12-6)

#### **S**

Screw Torque[, 38](#page-37-4) Serial connector pin-ou[t, 37,](#page-36-1) [38](#page-37-5) Serial por[t, 37](#page-36-2) Software, configure[, 31](#page-30-7) Specification[s, 34](#page-33-5) Environmenta[l, 34](#page-33-6) GNSS[, 40](#page-39-3) Regulatory[, 49](#page-48-5) RF[, 13](#page-12-6) Standards, regulator[y, 49](#page-48-5)

#### **T**

Tools required for instal[l, 10](#page-9-4)

#### **V**

Voltage, input and ripple range[, 39](#page-38-4)

#### **W**

Warrant[y, 9](#page-8-3) WEEE[, 46](#page-45-0) Wi-Fi performance[, 40](#page-39-5) Wiring diagrams[, 16](#page-15-3)